# **SONY**

## NW-E503/E505/E507

Mode d'emploi **FR**

# Network Walkman Portable IC

# Audio Player Atrac3plus  $\bm{MP}$ 3

**Pour accéder à la section que vous souhaitez lire, cliquez sur le titre dans les signets du PDF, sur le titre dans la « Table des matières » du Mode d'emploi ou sur la page indiquée dans les phrases.**

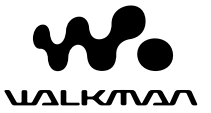

# **AVERTISSEMENT**

**Pour prévenir tout risque d'incendie ou d'électrocution, gardez cet appareil à l'abri de la pluie ou de l'humidité.**

N'installez pas l'appareil dans un espace confiné comme dans une bibliothèque ou un meuble encastré.

Pour prévenir tout risque d'incendie, ne recouvrez pas la ventilation de l'appareil avec des journaux, nappes, rideaux, etc. Evitez également de placer des bougies allumées sur l'appareil.

Pour prévenir tout risque d'incendie ou d'électrocution, ne placez pas d'objets remplis de liquides (p. ex. un vase) sur l'appareil.

# **Remarque sur l'installation**

Si vous utilisez l'appareil à un endroit soumis à des parasites statiques ou électriques, les informations de transfert de la plage risquent d'être corrompues. Ceci empêcherait alors l'autorisation de transfert de l'ordinateur.

**Traitement des appareils électriques et électroniques en fin de vie (Applicable dans les pays de l'Union Européenne et aux autres pays européens disposant de systèmes de collecte sélective)**

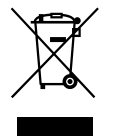

Ce symbole, apposé sur le produit ou sur son emballage, indique que ce produit ne doit pas être traité avec les déchets ménagers. Il doit être remis à un point de collecte approprié pour le recyclage des équipements électriques et

électroniques. En s'assurant que ce produit est bien mis au rebus de manière appropriée, vous aiderez à prévenir les conséquences négatives potentielles pour l'environnement et la santé humaine. Le recyclage des matériaux aidera à conserver les ressources naturelles. Pour toute information supplémentaire au sujet du recyclage de ce produit, vous pouvez contacter votre municipalité, votre déchetterie ou le magasin où vous avez acheté le produit.

Ceci s'applique aux accessoires suivants : **Ecouteurs** 

A pleine puissance, l'écoute prolongée du baladeur peut endommager l'oreille de l'utilisateur.

# **Avis à l'intention des utilisateurs**

# **A propos du logiciel fourni**

- La législation sur la protection des droits d'auteur interdit la reproduction, que ce soit en tout ou en partie, du logiciel ou du manuel qui l'accompagne, ainsi que la location du logiciel sans l'autorisation du détenteur des droits d'auteur.
- SONY ne pourra en aucun cas être tenue responsable de dommages financiers ou de pertes de profits, y compris de réclamations de tiers, résultant de l'utilisation du logiciel fourni avec ce lecteur.
- Dans le cas où un problème surviendrait en relation avec ce logiciel à la suite d'un défaut de fabrication, SONY le remplacerait.

SONY décline cependant toute autre responsabilité.

- Le logiciel fourni avec ce lecteur ne peut être employé avec un autre appareil que celui spécifié à cet effet.
- En raison de l'amélioration continue de ses produits, Sony se réserve le droit de modifier les spécifications de ce logiciel sans préavis.
- L'utilisation de ce lecteur avec un logiciel autre que le logiciel fourni n'est pas couverte par la garantie.

Programme ©2001, 2002, 2003, 2004, 2005 Sony Corporation

Documentation ©2005 Sony Corporation

« WALKMAN » est une marque déposée par Sony Corporation pour représenter les produits stéréo dotés d'écouteurs.

Wo UALRANA est une marque de Sony Corporation.

OpenMG et son logo sont des marques commerciales de Sony Corporation.

SonicStage et le logo SonicStage sont des marques commerciales ou des marques déposées de Sony Corporation.

ATRAC, ATRAC3, ATRAC3plus et leurs logos sont des marques commerciales de Sony Corporation.

Microsoft, Windows et Windows Media sont des marques commerciales ou des marques déposées de Microsoft Corporation aux Etats-Unis et/ou dans d'autres pays.

Toutes les autres marques commerciales et déposées appartiennent à leurs titulaires respectifs. Dans le présent manuel, les marques ™ et ® ne sont pas spécifiées.

Ce manuel vous explique comment faire fonctionner votre Network Walkman. Pour plus de détails sur l'utilisation de SonicStage (logiciel fourni), reportez-vous au mode d'emploi SonicStage. Le mode d'emploi SonicStage est installé avec le logiciel SonicStage.

# **Table des matières**

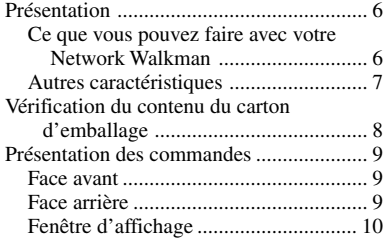

# **Opérations de base**

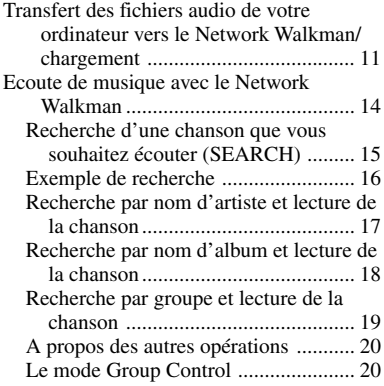

## **Opérations avancées**

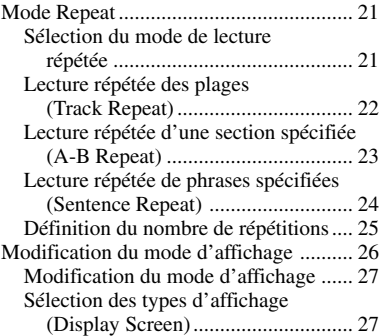

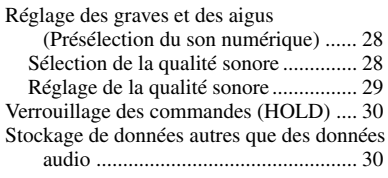

## **Réglages des paramètres de votre Network Walkman**

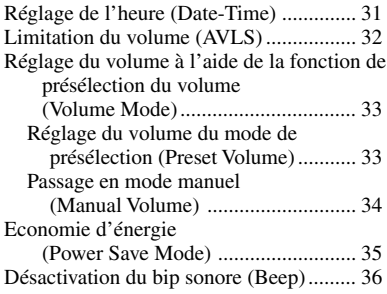

## **Autres fonctions**

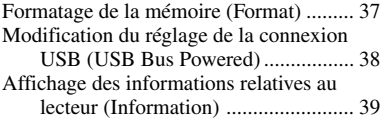

#### **Tuner FM**

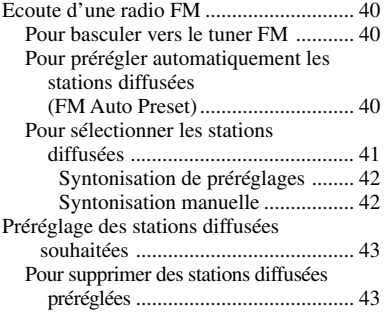

## **Autres informations**

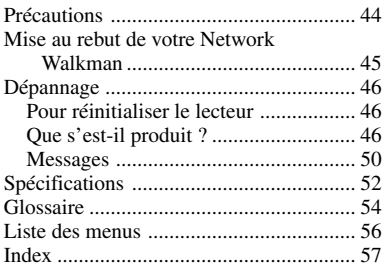

# <span id="page-5-0"></span>**Présentation**

# **Ce que vous pouvez faire avec votre Network Walkman**

Vous devez tout d'abord installer le logiciel « SonicStage » sur votre ordinateur. Vous pouvez facilement transférer des fichiers audio numériques de votre ordinateur vers la mémoire flash intégrée et emporter cet appareil partout avec vous.

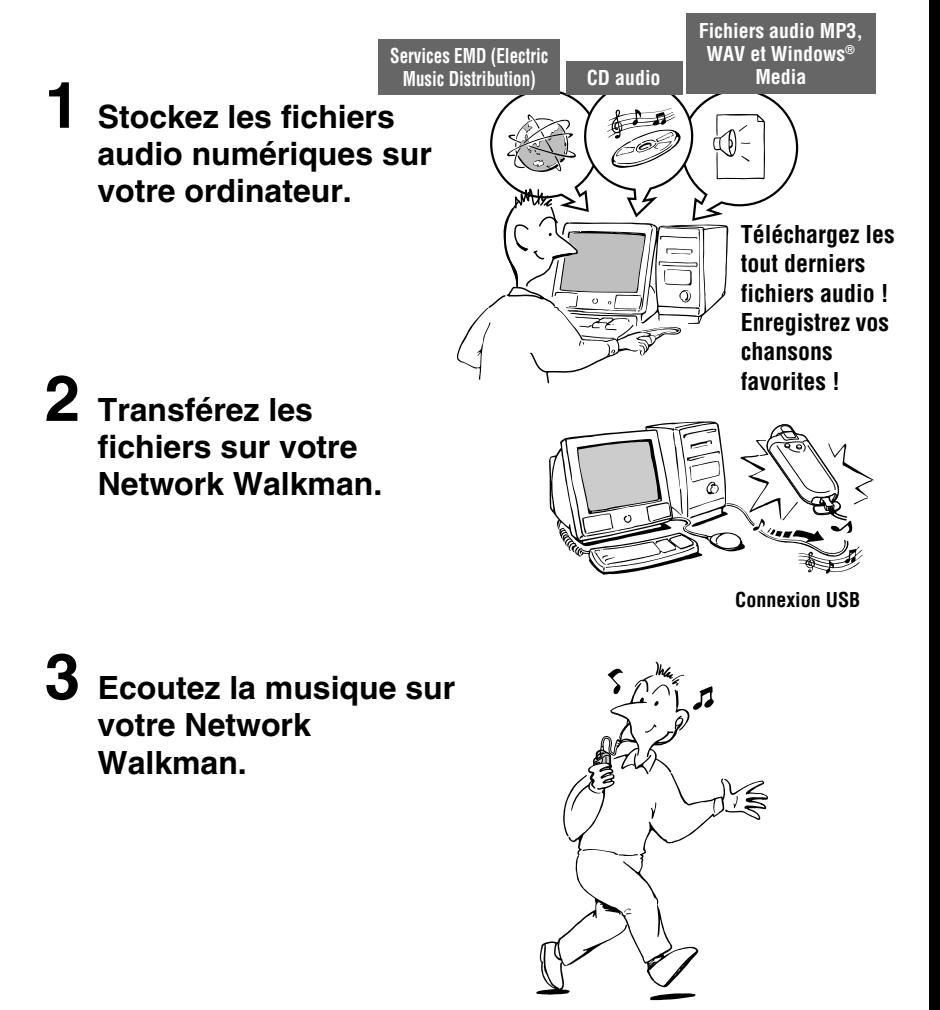

# <span id="page-6-0"></span>**Autres caractéristiques**

- Compact, léger, résistant aux à-coups et très facile à transporter.
- Durée de lecture en continu avec la pile au lithium ion rechargeable Environ 50\*1 heures
- Durée enregistrable\*2

NW-E503 : mémoire flash intégrée de 256 Mo, soit plus de 11 heures et 40 minutes. NW-E505 : mémoire flash intégrée de 512 Mo, soit plus de 23 heures et 30 minutes. NW-E507 : mémoire flash intégrée de 1 Go, soit plus de 47 heures et 00 minutes.

- Le logiciel SonicStage fourni vous permet d'enregistrer des chansons à partir de CD sur le disque dur de votre ordinateur grâce au format ATRAC3plus (haute qualité audio, compression élevée).
- Le logiciel SonicStage vous permet de transférer facilement des fichiers audio MP3 vers le Network Walkman.
- Sentence Repeat: fonction pratique pour l'apprentissage d'une langue étrangère.
- Transfert de données ultra-rapide à l'aide du câble USB dédié.
- Ecran électroluminescent organique : les titres des chansons et le nom des artistes peuvent être affichés.
- Fonction de recherche : vous pouvez rechercher les chansons à écouter par artiste, album ou groupe.
- Fonction tuner FM.
- Fonction de stockage : vous pouvez stocker une grande variété de données, ainsi que des fichiers audio.
- \*1 Varie suivant le format des données. Dans ce cas, la durée de vie de la pile correspond à une écoute en continu de fichiers audio au format ATRAC3 à un débit de 105 kbit/s et à un mode d'économie d'énergie norma[l \(page 35\).](#page-34-0)
- \*2 Varie suivant le débit binaire lors de l'enregistrement. Dans ce cas, les valeurs indiquées pour la durée enregistrable sont applicables à un enregistrement en format ATRAC3plus à un débit de 48 kbit/s.

#### **REMARQUES :**

- La musique enregistrée est limitée à un usage privé exclusivement. L'utilisation de la musique au-delà de cette limite nécessite l'autorisation des titulaires des droits d'auteur.
- Sony ne peut être tenue responsable de tout enregistrement ou téléchargement incomplet ou de dommages causés aux données suite à des problèmes rencontrés par le Network Walkman ou l'ordinateur.
- Selon le type de texte et de caractères, le texte apparaissant sur le Network Walkman peut ne pas apparaître correctement sur l'appareil. Ceci est dû :
	- aux caractéristiques techniques du lecteur raccordé ;
	- à un défaut de fonctionnement du lecteur ;
	- au fait que les informations ID3 TAG de la plage sont écrites dans une langue ou des caractères non pris en charge par le lecteur.

# <span id="page-7-0"></span>**Vérification du contenu du carton d'emballage**

Vérifiez les accessoires contenus dans le carton d'emballage.

• Network Walkman (1)

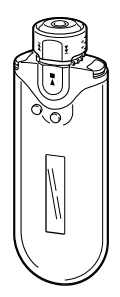

• Ecouteurs (1) NW-E503

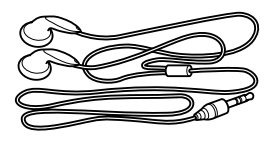

NW-E505/E507

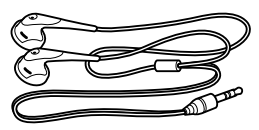

• Câble USB dédié (1)

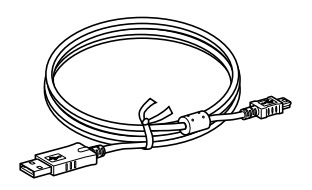

- Rallonge du cordon des écouteurs (NW-E505/E507) (1)
- Etui de transport (NW-E505/E507) (1)
- Pince (1)
- CD-ROM du logiciel SonicStage, fichier du mode d'emploi au format PDF et fichier du mode d'emploi SonicStage au format PDF (1)
- Guide de démarrage rapide

# **A propos du numéro de série**

Le numéro de série fourni avec votre appareil est nécessaire pour l'enregistrement client. Ce numéro se trouve à l'arrière de votre Network Walkman.

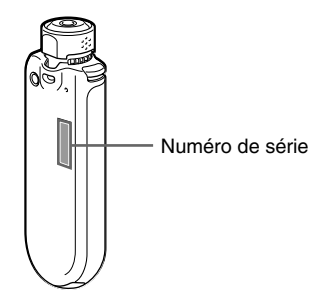

Inscrivez le numéro de série. Vous devez vous y référer dès que vous consultez votre revendeur Sony à propos de ce produit.

Le numéro de série peut également être affiché dans l'écran du menu [\(page 39\)](#page-38-0).

# <span id="page-8-0"></span>**Présentation des commandes**

Pour plus de détails sur chaque pièce, reportez-vous aux pages entre parenthèses.

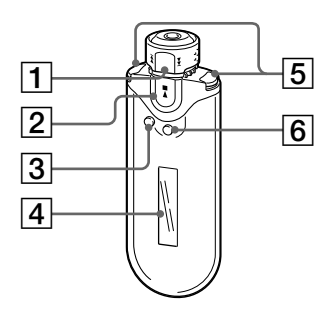

- 1 Commutateur à bascule (pages [17 à 22,](#page-16-0) [25,](#page-24-0) [27 à 39,](#page-26-0) [41,](#page-40-0) [43\)](#page-42-0)
- 2 Touche  $\blacktriangleright$ (pages [14 à 25,](#page-13-0) [27 à 29,](#page-26-0) [31 à 39,](#page-30-0) [41,](#page-40-0) [43\)](#page-42-0)
- 3 Touche SEARCH/MENU (pages [15,](#page-14-0) [17 à 25,](#page-16-0) [27 à 29,](#page-26-0) [31 à 39](#page-30-0)[, 41,](#page-40-0) [43\)](#page-42-0)
- 4 Fenêtre d'affichage (pages [10,](#page-9-0) [15,](#page-14-0) [22,](#page-21-0) [26,](#page-25-0) [40\)](#page-39-0) Pour plus de détails sur l'affichage et les icônes, reportez-vous à la [page 10.](#page-9-0)
- 5 Touche VOL (Volume) +/– (pages [14,](#page-13-0) [33\)](#page-32-0)
- 6 Touche DISP/FM (affichage/FM) (page[s 26 à 27,](#page-25-0) [40\)](#page-39-0)

# **Face avant Face arrière**

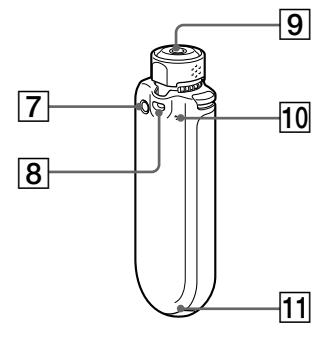

- 7 Touche REPEAT/SOUND (pages [22 à 24,](#page-21-0) [28,](#page-27-0) [41\)](#page-40-0)
- 8 Anneau de fixation d'une bandoulière
- 9 Prise écouteurs ([page 14\)](#page-13-0)
- 10 Touche Rese[t \(page 46](#page-45-0))
- 11 Prise USB [\(page 12](#page-11-0))

# <span id="page-9-0"></span>**Fenêtre d'affichage**

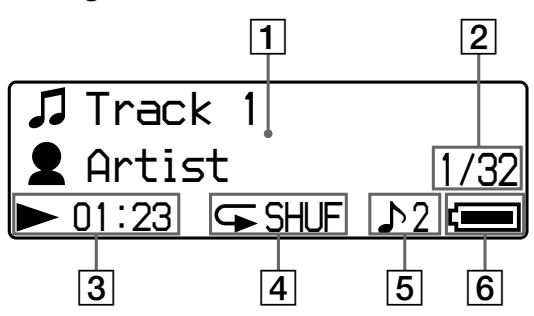

1 Informations textuelles et graphiques (pages [15,](#page-14-0) [22\)](#page-21-0)

> Affiche le titre de l'album, le nom de l'artiste, le numéro et le nom de la plage, la date et l'heure (page[s 26 à 28,](#page-25-0) [31\),](#page-30-0) l'indication MESSAGE [\(page 50\)](#page-49-0) et le menu.

Appuyez sur la touche DISP/FM (affichage/FM) pour passer en mode d'affichage (page[s 26 à 28](#page-25-0)). Passez la fenêtre d'affichage en mode d'économie d'énergie (Power Save) ou en mode d'arrêt de la fenêtre d'affichage (Display OFF) lorsque vous n'utilisez pas l'appareil pendant une période prolongée [\(page 35\)](#page-34-0).

- 2 Numéro de la plage en cours/nombre total de plages de l'intervalle de lecture Le numéro de plage en cours de sélection ou en cours de lecture et le nombre total de plages de l'intervalle de lecture en cours sont affichés.
- 3 Indicateur du mode de lecture Affiche le mode de lecture en cours  $(\blacktriangleright)$ : lecture,  $\blacksquare$ : arrêt) et le temps écoulé.

4 Indication du mode de lecture répétée [\(page 22\)](#page-21-0)

L'icône du mode de lecture répétée actuel est affiché.

- 5 Indication de présélection du son numérique (page[s 28 à 29\)](#page-27-0) Le réglage sonore numérique actuel présélectionné s'affiche.
- 6 Indication d'autonomie de la pile (pages [12 à 13\)](#page-11-0)

La charge restante de la pile est affichée.

# **Ö** Conseil

Pour de plus amples informations sur la fenêtre d'affichage du tuner FM, reportez-vous à la section « Tuner FM [» \(page 40\).](#page-39-0)

# <span id="page-10-0"></span>**Opérations de base**

# **Transfert des fichiers audio de votre ordinateur vers le Network Walkman/ chargement**

#### **Remarque**

Avant de raccorder le Network Walkman à l'ordinateur pour la première fois, veillez à installer sur ce dernier le logiciel « SonicStage » se trouvant sur le CD-ROM inséré dans votre ordinateur. Même si le logiciel SonicStage a déjà été installé, vous devez installer la version fournie avec ce Network Walkman avant de raccorder ce dernier à l'ordinateur (des mises à jour des programmes peuvent être disponibles).

## **1 Installez le logiciel SonicStage sur votre ordinateur à l'aide du CD-ROM fourni.**

Suivez l'étape 1 uniquement la première fois que vous raccordez le Network Walkman à l'ordinateur.

Reportez-vous au Guide de démarrage rapide.

Pour de plus amples informations, reportez-vous au mode d'emploi SonicStage.

## اُنْ Conseil

Le mode d'emploi SonicStage est installé en même temps que le logiciel SonicStage sur votre ordinateur.

# **2 Importez les fichiers audio dans le logiciel SonicStage.**

Pour plus de détails, reportez-vous au mode d'emploi SonicStage.

#### <span id="page-11-0"></span>**Transfert des fichiers audio de votre ordinateur vers le Network Walkman/ chargement**

# **3 Raccordez votre Network Walkman à votre ordinateur et rechargez-le.**

Branchez le petit connecteur du câble USB dédié sur la prise USB du Network Walkman, puis le grand connecteur sur un port USB de votre ordinateur.

L'indication « USB Connect » apparaît dans la fenêtre d'affichage.

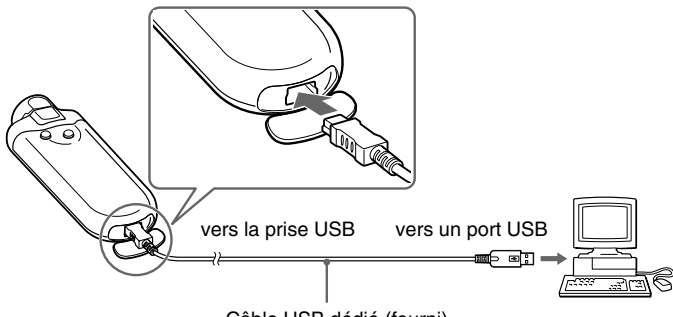

Câble USB dédié (fourni)

#### **Le Network Walkman peut être rechargé lorsqu'il est raccordé à un ordinateur à l'aide du câble USB dédié**

Lorsque l'indication d'autonomie de la pile indique : *FULL*, le chargement est terminé (le temps de charge est d'environ 120 minutes\*1 ).

Chargez entièrement le Network Walkman (jusqu'à ce que **Full** au apparaisse dans la fenêtre d'affichage) avant de l'utiliser pour la première fois.

\*1 Il s'agit du temps de charge approximatif lorsque l'autonomie de la pile est faible et que le réglage « USB Bus Powered » [\(page 38\)](#page-37-0) est « High-power 500mA » à température ambiante. Le temps de charge varie selon l'autonomie de la pile et l'état de cette dernière. Si la pile est chargée dans un environnement à basse température, le temps de charge est plus long. Le temps de charge sera également plus long si vous transférez des fichiers audio vers votre Network Walkman en cours de chargement.

#### **Durée de la pile**\*2

Format ATRAC3 : environ 50 heures Format ATRAC3plus : environ 45 heures Format MP3 : environ 40 heures Réception radio FM : 22 heures environ

\*2 Lorsque que le réglage d'économie d'énergie est normal [\(page 35\).](#page-34-0) La durée de vie de la pile varie en fonction de la température et des conditions d'utilisation.

#### <span id="page-12-0"></span>**Indication de l'autonomie de la pile**

L'icône de la pile dans la fenêtre d'affichage change comme illustré ci-dessous.

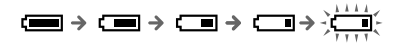

L'autonomie de la pile diminue comme indiqué par l'icône de la pile. Si « LOW BATTERY » est affiché, le Network Walkman ne peut plus effectuer de lecture. En pareil cas, rechargez la pile en le raccordant à votre ordinateur.

#### **Remarques**

- Procédez au chargement de la pile à une température ambiante comprise entre 5 et 35 ºC.
- L'icône située au dessus de « USB Connect » dans la fenêtre d'affichage s'anime lorsque votre Network Walkman accède à l'ordinateur. Ne débranchez pas le câble USB lorsque l'icône est animée sinon les données transférées risquent d'être détruites.
- L'utilisation de votre Network Walkman avec un concentrateur USB ou une rallonge USB n'est pas garantie. Raccordez toujours votre Network Walkman directement à l'ordinateur à l'aide du câble USB dédié.
- Certains périphériques USB raccordés à l'ordinateur peuvent perturber le fonctionnement de votre Network Walkman.
- Toutes les touches de commande du Network Walkman sont désactivées lorsque celui-ci est raccordé à un ordinateur.
- Vous pouvez afficher les données stockées sur la mémoire flash intégrée à l'aide de l'Explorateur Windows lorsque le Network Walkman est raccordé à l'ordinateur.

# **4 Transférez les fichiers audio vers votre Network Walkman.**

Pour plus d'informations sur le transfert de fichiers audio vers la mémoire flash intégrée, reportez-vous au mode d'emploi SonicStage.

# z **Conseil**

Pour plus d'informations sur le transfert audio vers votre ordinateur, reportez-vous au mode d'emploi SonicStage ou à l'aide en ligne du logiciel SonicStage.

#### **Remarque**

Si le câble USB est débranché pendant le transfert des données, il est possible que des données inutiles se trouvent encore sur le Network Walkman. En pareil cas, retransférez les fichiers audio utilisables (y compris les données non audio) vers l'ordinateur et formatez [\(page 37\)](#page-36-0) le Network Walkman.

# <span id="page-13-0"></span>**Ecoute de musique avec le Network Walkman**

Rechargez la pile rechargeable intégrée avant toute utilisation [\(page 12\)](#page-11-0), puis transférez les fichiers audio vers votre Network Walkman.

#### **Remarques**

- Lorsque vous utilisez votre Network Walkman, veillez à le débrancher de l'ordinateur.
- Pour plus d'informations sur le fonctionnement du tuner FM, reportez-vous à la section « Tuner FM » [\(page 40\)](#page-39-0).

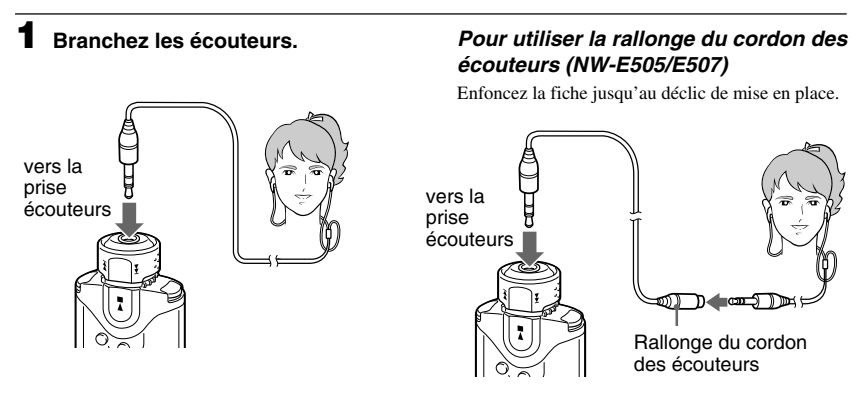

# **2 Démarrez la lecture.**

 $(1)$  Appuyez sur la touche  $\blacktriangleright$  .

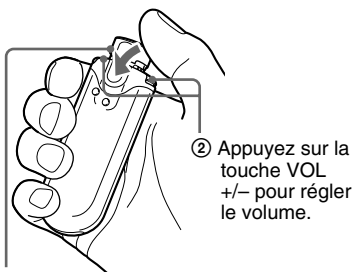

Commutateur à bascule

Si vous n'avez pas réglé le mode de lecture répétée [\(page 21\)](#page-20-0), la lecture s'arrête automatiquement à la fin de la dernière chanson.

## **Si la lecture ne démarre pas**

Assurez-vous que le commutateur à bascule n'est pas réglé sur HOLD [\(page 30\).](#page-29-0)

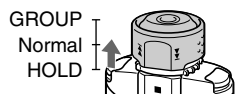

# **Pour arrêter la lecture**

Appuyez sur la touche  $\blacktriangleright$ .

## **Pour régler le volume**

Vous pouvez régler le volume en mode Preset (mode de présélection) ou Manual (mode manuel) (page[s 33 à 34\).](#page-32-0)

# **Ö** Conseil

Vous pouvez passer la fenêtre d'affichage en mode d'économie d'énergie (Power Save) ou en mode d'arrêt de la fenêtre d'affichage (Display OFF) lorsque vous n'utilisez pas l'appareil pendant une période prolongée [\(page 35\)](#page-34-0).

# <span id="page-14-0"></span>**Recherche d'une chanson que vous souhaitez écouter (SEARCH)**

Vous pouvez rechercher les plages que vous souhaitez lire de 3 façons différentes.

- Recherche par nom d'artiste ( $\triangle$ Artist)
- Recherche par nom d'album (@Album)
- Recherche par groupe\* transféré depuis l'ordinateur avec le logiciel SonicStage ( $\Box$ Group)
	- \* Les fichiers audio transférés depuis l'ordinateur avec le logiciel SonicStage sont toujours regroupés lorsqu'ils sont transférés vers la mémoire flash intégrée.

## **A propos de la recherche et de l'intervalle de lecture**

Appuyez sur la touche SEARCH/MENU pour afficher l'écran de menu de recherche.

Passez à l'étape suivante en appuyant sur la touche  $\blacktriangleright$  et revenez à l'étape précédente en appuyant sur la touche SEARCH/MENU.

Les chansons recherchées (repérées par dans l'illustration ci-dessous) deviennent un intervalle de lecture (étendue de la lecture). Si vous n'avez pas réglé le mode de lecture répétée [\(page 21\)](#page-20-0), la lecture s'arrête automatiquement à la fin de l'intervalle de lecture.

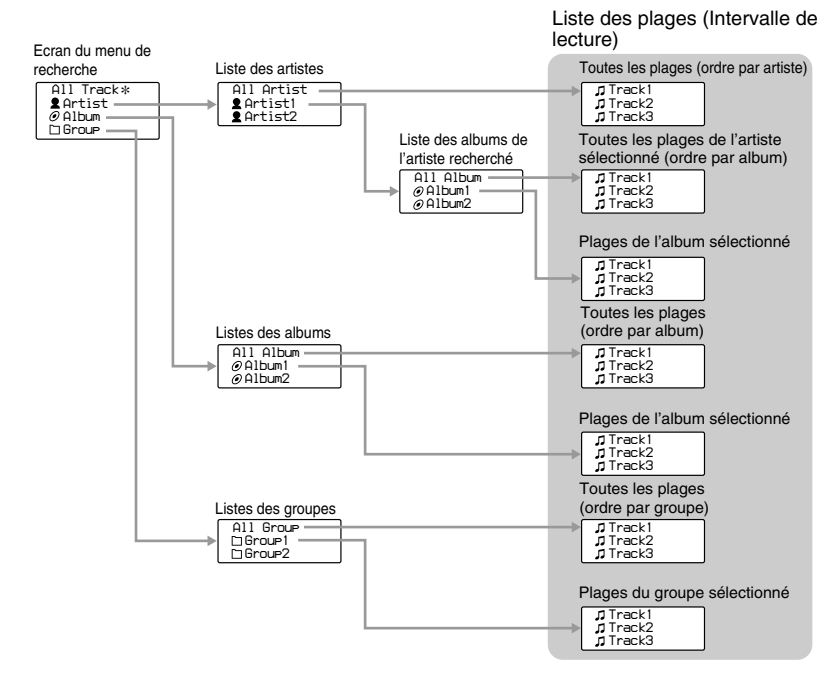

Lorsque vous sélectionnez « All Track », toutes les listes de plages sont affichées et l'intervalle de lecture est réglé sur « All ».

#### <span id="page-15-0"></span>**Ecoute de musique avec le Network Walkman**

# **Exemple de recherche**

- $\Omega$  Affichez l'écran du menu de recherche pour sélectionner «  $\triangle$  Artist ».
- 2 Sélectionnez «  $\triangle$  Artist B » dans la liste des artistes.
- 3 Sélectionnez « Album5 » dans la liste des albums de Artist B. La liste des plages de Album5 s'affiche. Dans ce cas, la liste des plages devient l'intervalle de lecture.
- $\overline{4}$  Sélectionnez «  $\sqrt{1}$  Track15 » dans la liste des plages.
- $\circled{5}$  Appuyez sur la touche  $\blacktriangleright$ .

La lecture commence à partir de Track15.

La lecture s'arrête automatiquement à la fin de Track16 (dans ce cas, à la fin de l'intervalle de lecture).

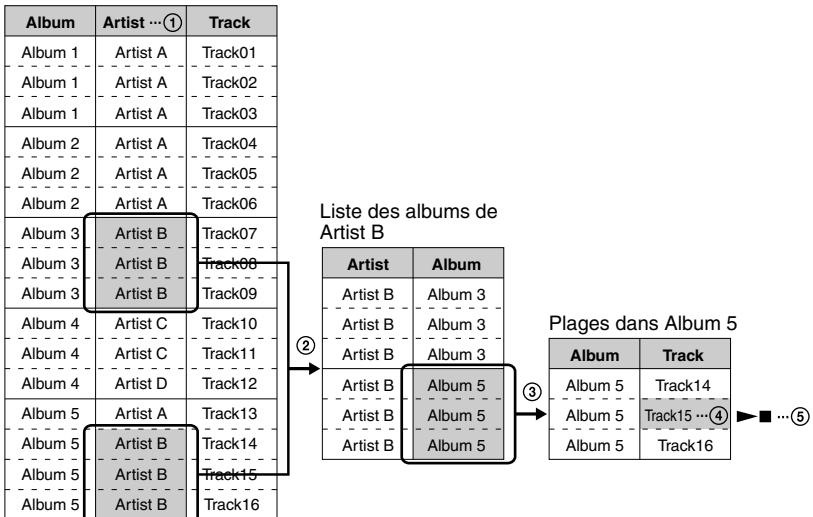

Toutes les plages de la mémoire flash intégrée

# <span id="page-16-0"></span>**Recherche par nom d'artiste et lecture de la chanson**

Touche  $\blacktriangleright$ 

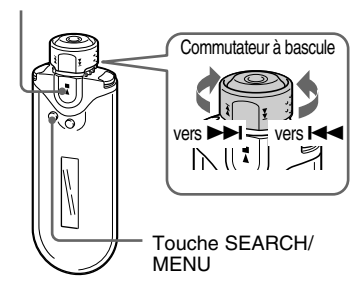

## **1 Appuyez sur la touche SEARCH/ MENU.**

L'écran du menu de recherche s'affiche.

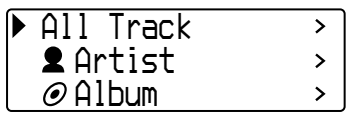

**2 Tournez le commutateur à bascule pour sélectionner « Artist », puis appuyez sur la touche**  $\blacktriangleright$  **<b>n** pour **valider.**

Les listes d'artistes s'affichent.

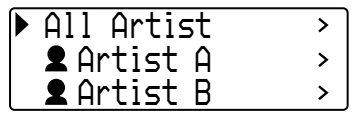

**3 Tournez le commutateur à bascule pour sélectionner l'artiste de votre choix, puis appuyez sur la touche**  $\blacktriangleright$  **pour valider.** 

Les listes d'albums pour l'artiste sélectionné sont affichées.

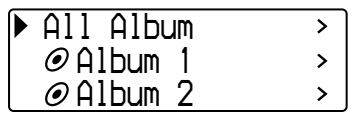

# **Ö** Conseil

Lorsque vous sélectionnez « All Artist » en haut de la liste des artistes et que vous validez en appuyant sur la touche  $\blacktriangleright$ , toutes les listes des plages sont affichées dans l'ordre des noms d'artiste (les plages du même artiste sont affichées dans l'ordre de l'album). La liste affichée sera l'intervalle de lecture. Passez à l'étape 5 et commencez la lecture.

## **4 Tournez le commutateur à bascule pour sélectionner l'album souhaité, puis appuyez sur la touche ►■ pour valider.**

Les listes des plages de l'album de l'artiste sélectionné sont affichées. La liste affichée sera l'intervalle de lecture.

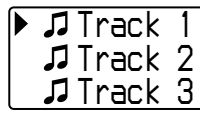

# z **Conseil**

Lorsque vous sélectionnez « All Album » en haut de la liste des albums et que vous validez en appuyant sur la touche  $\blacktriangleright$ , toutes les listes des plages de l'artiste sélectionné à l'étape 3 sont affichées dans l'ordre de l'album. La liste affichée sera l'intervalle de lecture.

## **5 Tournez le commutateur à bascule pour sélectionner la plage de votre choix, puis appuyez sur la** touche ►■ pour valider.

La plage sélectionnée sera lue. Si vous ne définissez pas le mode de lecture répétée [\(page 21\)](#page-20-0), la lecture s'arrête automatiquement à la fin de l'intervalle de lecture.

## **Pour revenir à l'étape précédente**

Appuyez sur la touche SEARCH/MENU. L'affichage revient à l'écran de lecture si vous appuyez sur la touche SEARCH/MENU lorsque la première étape de l'écran du menu de recherche (écran de l'étape 1) est affichée.

#### <span id="page-17-0"></span>**Ecoute de musique avec le Network Walkman**

# **Recherche par nom d'album et lecture de la chanson**

 $T$ ouche  $\blacktriangleright$ 

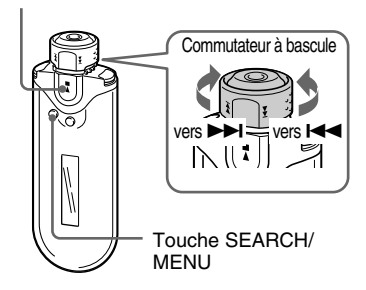

## **1 Appuyez sur la touche SEARCH/ MENU.**

L'écran du menu de recherche s'affiche.

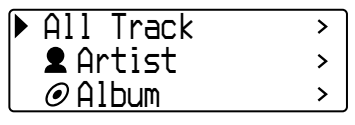

**2 Tournez le commutateur à bascule pour sélectionner « Album », puis appuyez sur la touche**  $\blacktriangleright$ **pour valider.**

Les listes d'albums s'affichent.

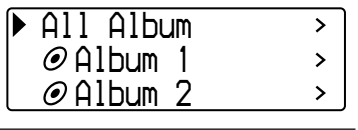

## **3 Tournez le commutateur à bascule pour sélectionner l'album souhaité, puis appuyez sur la touche ►■ pour valider.**

Les listes des plages de l'album sélectionné sont affichées. La liste affichée sera l'intervalle de lecture.

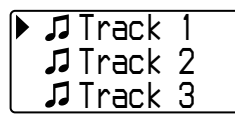

# z **Conseil**

Lorsque vous sélectionnez « All Album » en haut de la liste des albums et que vous validez en appuyant sur la touche  $\blacktriangleright$ , toutes les listes des plages sont affichées dans l'ordre de l'album. La liste affichée sera l'intervalle de lecture.

#### **4 Tournez le commutateur à bascule pour sélectionner la plage de votre choix, puis appuyez sur la touche ►■ pour valider.**

La plage sélectionnée sera lue. Si vous ne définissez pas le mode de lecture répétée [\(page 21\)](#page-20-0), la lecture s'arrête automatiquement à la fin de l'intervalle de lecture.

# **Pour revenir à l'étape précédente**

Appuyez sur la touche SEARCH/MENU. L'affichage revient à l'écran de lecture si vous appuyez sur la touche SEARCH/MENU lorsque la première étape de l'écran du menu de recherche (écran de l'étape 1) est affichée.

# <span id="page-18-0"></span>**Recherche par groupe et lecture de la chanson**

 $T$ ouche  $\blacktriangleright$ 

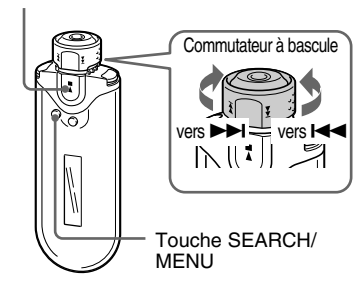

# **1 Appuyez sur la touche SEARCH/ MENU.**

L'écran du menu de recherche s'affiche.

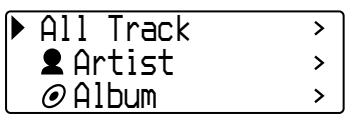

**2 Tournez le commutateur à bascule pour sélectionner « Group »,** puis appuyez sur la touche  $\blacktriangleright$ **pour valider.**

Les listes des groupes (Group) s'affichent.

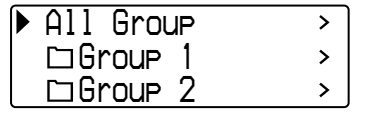

## **3 Tournez le commutateur à bascule pour sélectionner le groupe souhaité, puis appuyez sur la touche ►■ pour valider.**

Les listes des plages du groupe sélectionné sont affichées. La liste affichée sera l'intervalle de lecture.

*Track 1Track 2Track 3*

# **Q Conseil**

Lorsque vous sélectionnez « All Group » en haut de la liste des groupes et que vous validez en appuyant sur la touche  $\blacktriangleright$ , toutes les listes des plages sont affichées dans l'ordre du groupe (le groupe des éléments transférés depuis votre ordinateur). La liste affichée sera l'intervalle de lecture.

## **4 Tournez le commutateur à bascule pour sélectionner la plage de votre choix, puis appuyez sur la** touche ►■ pour valider.

La plage sélectionnée sera lue. Si vous ne définissez pas le mode de lecture répétée [\(page 21\)](#page-20-0), la lecture s'arrête automatiquement à la fin de l'intervalle de lecture.

# **Pour revenir à l'étape précédente**

Appuyez sur la touche SEARCH/MENU. L'affichage revient à l'écran de lecture si vous appuyez sur la touche SEARCH/MENU lorsque la première étape de l'écran du menu de recherche (écran de l'étape 1) est affichée.

#### <span id="page-19-0"></span>**Ecoute de musique avec le Network Walkman**

# **A propos des autres opérations**

 $T$ ouche  $\blacktriangleright$ 

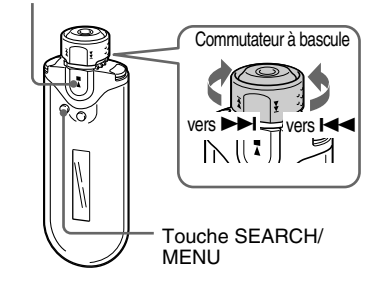

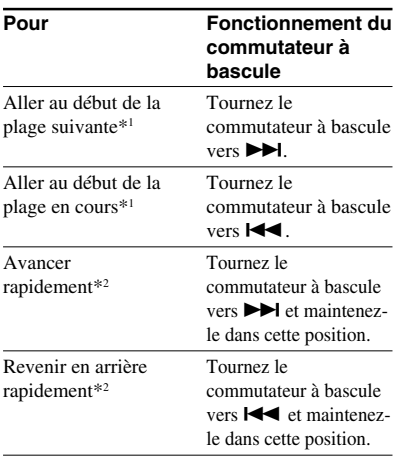

\*1 Le fait de tourner et de maintenir le commutateur à bascule vers  $\blacktriangleright$  (ou  $\blacktriangleright$  (ou  $\blacktriangleright$  ) lorsque la lecture est interrompue, permet d'effectuer un saut continu et de passer au début de la chanson suivante (ou en cours). Si vous maintenez la pression plus longtemps, le saut se poursuit jusqu'à la chanson suivante/jusqu'aux chansons suivantes (ou précédente(s)).

\*2 La vitesse de l'avance et du retour rapide s'accélère progressivement.

# **Le mode Group Control**

Vous pouvez utiliser le mode Group Control (Commande d'un groupe) en réglant le commutateur à bascule sur la position GROUP.

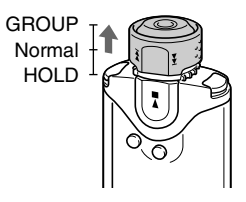

Vous pouvez passer au début de l'album ou du groupe dans l'intervalle de lecture en mode Group Control.

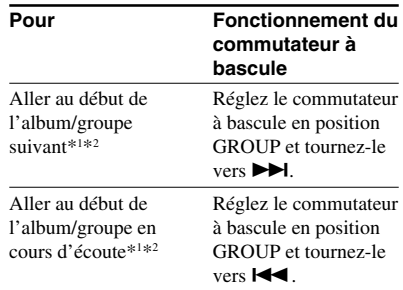

\*1 Permet de passer au début de la première plage de l'album suivant (ou en cours) lorsque l'intervalle de lecture courant est le résultat de la recherche d'un nom d'album ou d'un nom d'artiste. Permet de passer au début de la première plage du groupe suivant (ou en cours) lorsque l'intervalle de lecture courant est le résultat de la liste des plages d'une recherche par groupe.

\*2 Le fait de tourner et de maintenir le commutateur à bascule vers  $\blacktriangleright$  (ou  $\blacktriangleright$  (ou  $\blacktriangleright$  ) lorsque la lecture est interrompue, permet d'effectuer un saut continu et de passer au début de l'album ou du groupe suivant (ou en cours) de l'intervalle de lecture en cours. Si vous maintenez la pression plus longtemps, le saut se poursuit jusqu'à l'album (les albums) ou le(s) groupe(s) suivant(s) (ou précédent(s)).

# <span id="page-20-0"></span>**Mode Repeat**

Il existe trois types de lecture répétée : Lecture répétée d'une seule plage, lecture répétée d'une section A-B et lecture répétée d'une phrase.

**• Lecture répétée des plages (Track Rep)**

Ce mode répète les plages de trois façons différentes.

#### Mode de lecture Opération **répétée des phages**

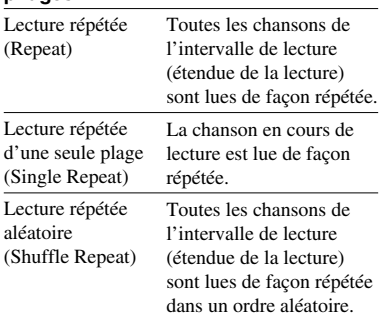

#### **• Lecture répétée d'une section A-B (A-B Rep)**

Ce mode lit la section spécifiée d'une plage de façon répétée.

**• Lecture répétée de phrases spécifiées (Sentence Rep)**

Ce mode répète la lecture des données vocales d'une section spécifiée d'une plage.

# **Sélection du mode de lecture répétée**

 $T$ ouche  $\blacktriangleright$ 

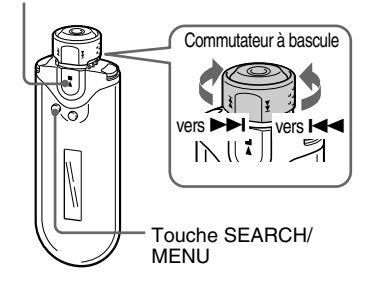

**1 Appuyez sur la touche SEARCH/ MENU et maintenez-la enfoncée une demi-seconde en mode d'arrêt.**

L'écran du menu s'affiche.

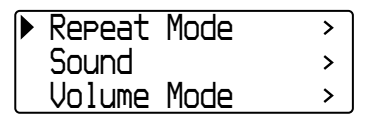

**2 Tournez le commutateur à bascule pour sélectionner « Repeat Mode> », puis appuyez sur la touche ►■ pour valider.** 

#### <span id="page-21-0"></span>**Mode Repeat**

**3 Tournez le commutateur à bascule pour sélectionner le mode de lecture répétée de votre choix, puis appuyez** sur la touche  $\blacktriangleright$  **n** pour valider.

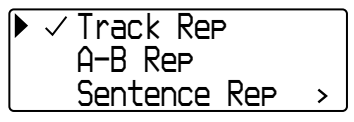

Vous avez le choix entre les modes « Track Rep », « A-B Rep » et « Sentence Rep ».

Vous pouvez utiliser chaque mode de lecture répétée sélectionné de la façon suivante.

- Track Rep : reportez-vous à la section « Lecture répétée des plages (Track Repeat) ».
- A-B Rep : reportez-vous à la section « Lecture répétée d'une section spécifiée (A-B Repeat) ».
- Sentence Rep : reportez-vous à la section « Lecture répétée de phrases spécifiées (Sentence Repeat) ».

**4 Appuyez plusieurs fois sur la touche SEARCH/MENU pour quitter le mode Menu.**

#### **Remarques**

- La fenêtre d'affichage revient automatiquement à l'écran de lecture si vous n'activez aucune touche pendant 60 secondes.
- En l'absence de fichiers audio dans la mémoire flash intégrée, vous ne pouvez activer aucun mode de lecture répétée.
- Si vous raccordez le Network Walkman à votre ordinateur, le mode de lecture répétée sélectionné est annulé.
- Si vous changez d'intervalle de lecture, le mode de lecture répétée sélectionné est annulé.
- Vous pouvez sélectionner le mode de lecture répétée en mode d'arrêt uniquement.

# **Lecture répétée des plages (Track Repeat)**

Vous modifiez le mode de lecture répétée des plages en appuyant sur la touche REPEAT/ SOUND. Vous pouvez vérifier le mode actuel de lecture répétée des plages grâce à l'icône affichée dans la fenêtre d'affichage.

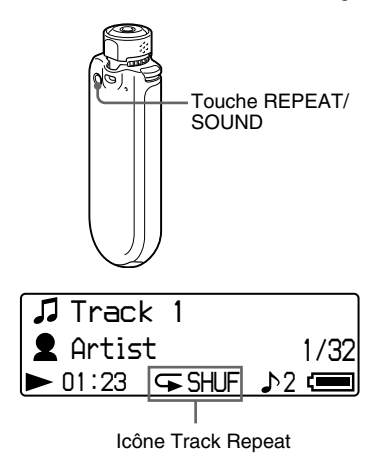

**Commencez par sélectionner le mode de lecture répétée des plages (Track Rep) [\(page 21\)](#page-20-0). Appuyez ensuite plusieurs fois sur la touche REPEAT/SOUND pour sélectionner le mode de lecture répétée de votre choix.**

A chaque pression, l'icône Track Repeat change de la façon suivante :

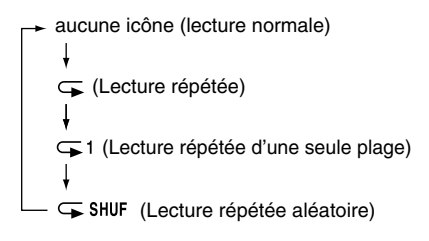

# <span id="page-22-0"></span>**Lecture répétée d'une section spécifiée (A-B Repeat)**

En cours de lecture d'une plage, vous pouvez définir le point de départ (A) et le point final (B) d'une section que vous souhaitez lire de façon répétée.

#### Touche  $\blacktriangleright$

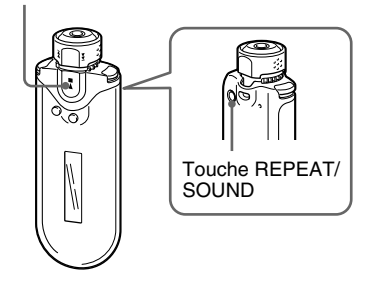

- **1 Sélectionnez le mode de lecture répétée d'une section A-B (A-B Rep) [\(page 21\)](#page-20-0).**
- **2** Appuyez sur la touche **NA** pour **lancer la lecture.**
	- $\alpha$  A  $\rightarrow \infty$  clignote.
- **3 Appuyez sur la touche REPEAT/ SOUND pour définir le point de départ (A) en cours de lecture.**

«  $A \rightarrow$  » s'affiche et « B » clignote.

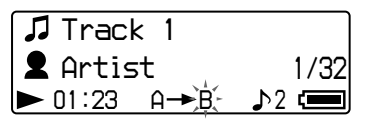

# **4 Appuyez sur la touche REPEAT/ SOUND pour définir le point de final (B).**

«  $A \rightarrow B$  » s'affiche et la section spécifiée est lue de façon répétée.

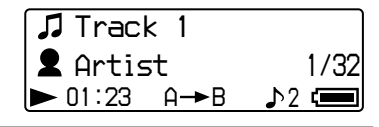

#### **Remarques**

- Vous ne pouvez pas définir de lecture répétée A-B pour une section qui s'étend sur plusieurs plages.
- Si vous ne définissez pas le point final (B), il est automatiquement défini à la fin de la plage.
- Tourner le commutateur à bascule annule le point de départ déjà défini (A).
- Lorsque vous basculez vers le tuner FM, le point de départ déjà défini (A) est supprimé.

#### **Pour supprimer le point de départ (A) et le point final (B)**

- Appuyez sur la touche REPEAT/SOUND en cours de lecture répétée A-B.
- Appuyez sur la touche SEARCH/MENU en cours de lecture répétée A-B.
- Réglez le commutateur à bascule en position GROUP pour sélectionner le mode Group Control en cours de lecture répétée A-B.
- Sélectionnez la plage précédente ou suivante en tournant le commutateur à bascule pendant la lecture répétée A-B.

(Le mode de lecture répétée A-B n'est pas annulé.)

#### **Pour annuler le mode de lecture répétée A-B**

Modifiez le mode de lecture répétée dans l'écran du menu [\(page 21\)](#page-20-0).

#### <span id="page-23-0"></span>**Mode Repeat**

# **Lecture répétée de phrases spécifiées (Sentence Repeat)**

Cette fonction détecte automatiquement les données vocales entre les sections non parlées (sections silencieuses) et répète les données vocales en fonction du nombre défini. Elle est particulièrement utile pour apprendre une langue étrangère, sans avoir la musique en arrière-plan.

# z **Conseil**

Le nombre de répétitions par défaut est deux fois pour une phrase. Toutefois vous pouvez modifier ce nombre. Reportez-vous à la section « Définition du nombre de répétitions », [page 25.](#page-24-0)

#### $T$ ouche  $\blacktriangleright$

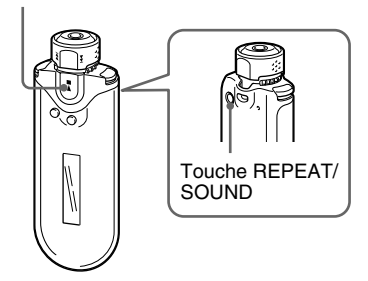

- **1 Sélectionnez le mode de lecture répétée des phrases (Sentence Rep) [\(page 21\)](#page-20-0).**
- **2** Appuyez sur la touche **N pour lancer la lecture.**

## **3 Appuyez sur la touche REPEAT/ SOUND pour définir le point de réglage en cours de lecture.**

Le Network Walkman détecte les sections parlées jusqu'à la prochaine section non parlée (section silencieuse) et répète la section parlée en fonction du nombre de répétitions défini [\(page 25\)](#page-24-0). Par exemple, si vous définissez le nombre de répétitions 3, vous entendrez chaque section parlée 4 fois : la première fois, suivie de trois répétitions.

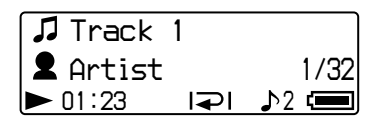

#### **Remarques**

- Une section parlée ou non inférieure à 1 seconde ne sera pas détectée.
- Si une section parlée continue jusqu'à la fin de la plage (sans silence), alors ce point (fin de la plage) est considéré comme la fin de cette section parlée et elle est répétée.
- Lorsque vous basculez vers le tuner FM pendant la lecture répétée des phrases, le point de réglage est supprimé.

#### **Pour effacer le point de réglage**

- Appuyez sur la touche REPEAT/SOUND en cours de lecture répétée des phrases.
- Appuyez sur la touche SEARCH/MENU en cours de lecture répétée des phrases.
- Réglez le commutateur à bascule en position GROUP pour sélectionner le mode Group Control en cours de lecture répétée des phrases spécifiées.
- Sélectionnez la plage précédente ou suivante en tournant le commutateur à bascule pendant la lecture répétée des phrases spécifiées.

(Le mode de lecture répétée des phrases n'est pas annulé.)

#### **Pour annuler le mode de lecture répétée des phrases**

Modifiez le mode de lecture répétée dans l'écran du menu [\(page 21\).](#page-20-0)

# Opérations avancées **Opérations avancées**

# <span id="page-24-0"></span>**Définition du nombre de répétitions**

Vous pouvez définir le nombre de répétitions (1-9) de chaque phrase en mode de lecture répétée des phrases (Sentence Rep).

 $T$ ouche  $\blacktriangleright$ 

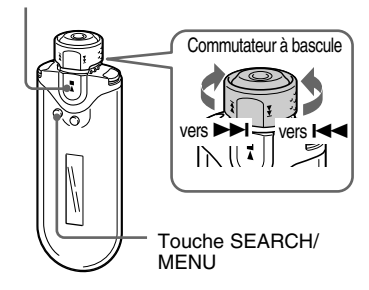

**1 Appuyez sur la touche SEARCH/ MENU et maintenez-la enfoncée une demi-seconde en mode d'arrêt.**

L'écran du menu s'affiche.

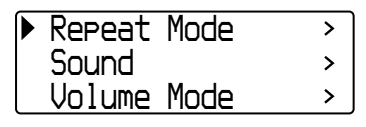

**2 Tournez le commutateur à bascule pour sélectionner « Repeat Mode> », puis appuyez sur la** touche ►■ pour valider.

# **3 Tournez le commutateur à bascule pour sélectionner « Sentence Rep », puis appuyez sur la touche**  $\blacktriangleright$  **pour valider.**

La valeur du nombre de répétitions « Repeat Count » est affichée dans la zone [ ].

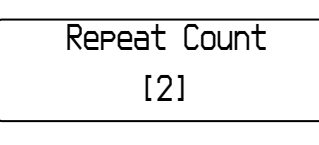

**4 Tournez le commutateur à bascule pour sélectionner le nombre de répétitions votre choix, puis appuyez sur la touche ►■ pour valider.**

# **Pour annuler le mode Menu**

Appuyez sur la touche SEARCH/MENU pour revenir à l'écran de l'étape précédente. Appuyez plusieurs fois pour quitter le mode Menu.

# <span id="page-25-0"></span>**Modification du mode d'affichage**

Vous pouvez visualiser diverses informations dans la fenêtre d'affichage lorsque le lecteur audio est en cours de lecture ou à l'arrêt. Modifiez le mode d'affichage en appuyant sur la touche DISP/FM (affichage/FM). Il existe quatre types d'affichage et vous pouvez choisir l'affichage de votre choix en mode Menu [\(page 27\)](#page-26-0).

• Property : affiche l'intervalle de lecture en cours, le numéro de l'album en cours de lecture ou le nombre total d'albums dans l'intervalle de lecture, le numéro de la plage en cours de lecture ou le nombre total de plages dans l'intervalle de lecture, le type de compression (CODEC) et le débit binaire.

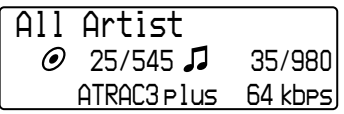

• Lap Meter : affiche la position de la plage en cours dans l'intervalle de lecture, le temps écoulé et le niveau du volume en cours.

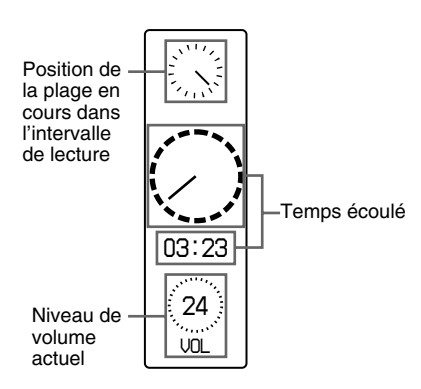

• Clock : affiche l'heure et la date.

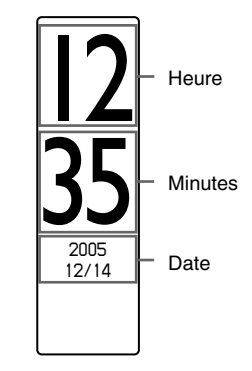

• Bubble : affiche des bulles animées.

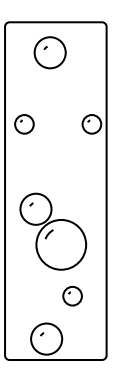

# Opérations avancées **Opérations avancées**

# <span id="page-26-0"></span>**Modification du mode d'affichage**

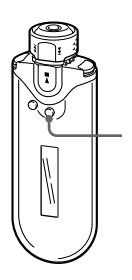

Touche DISP/FM (affichage/FM)

# **Appuyez sur la touche DISP/FM (affichage/FM) lorsque le lecteur audio est en cours de lecture ou à l'arrêt.**

(lecture normale) → Property → Lap Meter  $-$  Bubble  $\leftarrow$  Clock  $\leftarrow$ 

#### **Remarques**

- Le schéma ci-dessus indique l'ordre dans lequel tous les types d'affichage sont activés (coche) dans Display Screen du mode Menu. Si certains types d'affichage sont désactivés (aucune coche), ils n'apparaissent pas.
- Vous ne pouvez pas modifier le mode d'affichage lors de l'utilisation du tuner FM.

# **Sélection des types d'affichage (Display Screen)**

Vous pouvez choisir d'utiliser ou non chacun des 4 types d'affichage : « Property », « Lap Meter », « Clock » et « Bubble » en appuyant sur la touche DISP/FM (affichage/FM).

Les modes d'affichage peuvent être affichés en cochant la case qui se trouve en regard du paramètre.

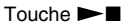

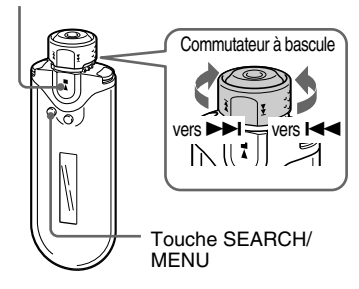

**1 Appuyez sur la touche SEARCH/ MENU et maintenez-la enfoncée une demi-seconde en mode d'arrêt.**

L'écran du menu s'affiche.

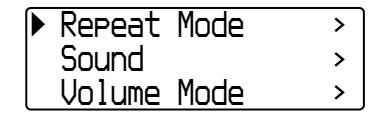

**2 Tournez le commutateur à bascule pour sélectionner « Display Screen> », puis appuyez sur la** touche ►■ pour valider.

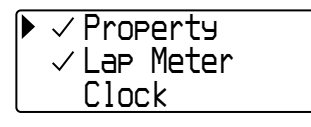

#### **3 Définissez les coches pour l'écran « Property », « Lap Meter », « Clock » et « Bubble ».**

- 
- 1 Tournez le commutateur à bascule pour sélectionner « Property », puis appuyez sur la touche  $\blacktriangleright$   $\blacksquare$  pour valider.
- 2 Tournez le commutateur à bascule pour sélectionner « Lap Meter », puis appuyez sur la touche  $\blacktriangleright$   $\blacksquare$  pour valider.
- 3 Tournez le commutateur à bascule pour sélectionner « Clock », puis appuyez sur la touche  $\blacktriangleright$   $\blacksquare$  pour valider.
- 4 Tournez le commutateur à bascule pour sélectionner « Bubble », puis appuyez sur la touche  $\blacktriangleright$   $\blacksquare$  pour valider.

Si une coche est déjà sélectionnée, les étapes suivantes vont la désélectionner.

#### **Pour annuler le mode Menu**

Appuyez sur la touche SEARCH/MENU pour revenir à l'écran de l'étape précédente. Appuyez plusieurs fois pour quitter le mode Menu.

# <span id="page-27-0"></span>**Modification du mode d'affichage Réglage des graves et des aigus (Présélection du son numérique)**

Vous pouvez régler les graves et les aigus. Vous pouvez prédéfinir deux réglages pouvant être sélectionnés lorsque le lecteur audio est en cours de lecture.

# **Sélection de la qualité sonore**

#### **Réglages par défaut**

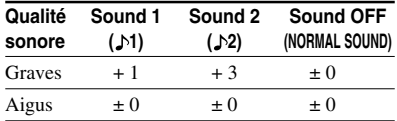

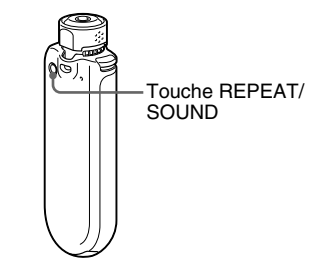

## **Maintenez la touche REPEAT/ SOUND enfoncée pendant une demi-seconde.**

Le réglage de la qualité sonore change de la façon suivante :

$$
1 + 12
$$
 
$$
+ 2
$$
 
$$
+ 2
$$
 **Sound OFF (none)**

#### **Pour revenir en mode de qualité sonore normal**

Sélectionnez « Sound OFF (none) ».

#### **Remarque**

Vous ne pouvez pas sélectionner la qualité sonore lors de l'utilisation du tuner FM.

# <span id="page-28-0"></span>**Réglage de la qualité sonore**

Vous pouvez régler les graves et les aigus.

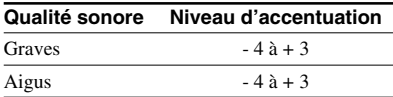

Vous pouvez présélectionner le réglage de la qualité sonore de votre choix à l'aide de « Sound 1 » et « Sound 2 » et sélectionnez l'un des deux pendant la lecture de musique.

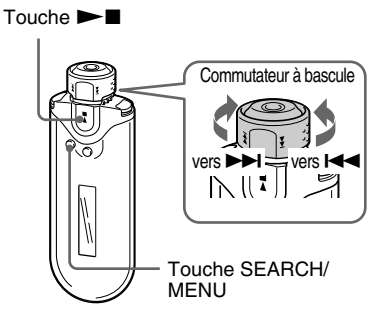

**1 Maintenez la touche SEARCH/ MENU enfoncée pendant une demi-seconde.**

L'écran du menu s'affiche.

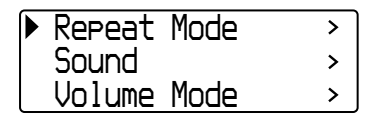

**2 Tournez le commutateur à bascule pour sélectionner « Sound> »,** puis appuyez sur la touche  $\blacktriangleright$ **pour valider.**

# **3 Réglez la tonalité de « Sound 1 ».**

- 1 Tournez le commutateur à bascule pour sélectionner « Sound 1> », puis appuyez sur la touche  $\blacktriangleright$   $\blacksquare$  pour valider.
- 2 Tournez le commutateur à bascule pour régler « Bass », puis appuyez sur la touche  $\blacktriangleright$   $\blacksquare$  pour valider.
- 3 Tournez le commutateur à bascule pour régler « Treble », puis appuyez sur la touche  $\blacktriangleright$   $\blacksquare$  pour valider.

## **Pour effectuer le réglage de « Sound 2 »**

Sélectionnez « Sound 2> » à l'étape 3.

## **Pour annuler le mode Menu**

Appuyez sur la touche SEARCH/MENU pour revenir à l'écran de l'étape précédente. Appuyez plusieurs fois pour quitter le mode Menu.

# <span id="page-29-0"></span>**Verrouillage des commandes (HOLD)**

Utilisez la fonction HOLD pour prévenir toute manipulation accidentelle des commandes du Network Walkman lorsque vous transportez le lecteur.

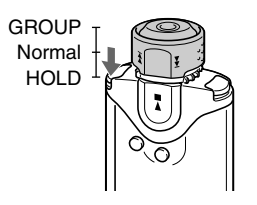

## **Faites coulisser le commutateur à bascule vers HOLD.**

Plus aucune touche ne peut être activée.

Si vous appuyez sur des touches alors que la fonction HOLD est activée, l'indication « HOLD » clignote dans la fenêtre d'affichage.

## **Pour désactiver la fonction HOLD**

Réglez le commutateur à bascule en position centrale (normale).

# **Stockage de données autres que des données audio**

Vous pouvez transférer des données du disque dur de votre ordinateur vers la mémoire flash intégrée à l'aide de l'Explorateur Windows.

La mémoire flash intégrée est affichée dans l'Explorateur Windows comme un lecteur externe (par exemple : lecteur D).

## **Remarques**

- Si vous enregistrez beaucoup de données non audio dans la mémoire flash intégrée, l'espace disponible pour les données audio est réduit d'autant.
- Ne modifiez aucun fichier dans le dossier [OMGAUDIO] de la mémoire flash intégrée sur l'Explorateur Windows, car les fichiers audio ne pourront plus être lus.

# <span id="page-30-0"></span>**Réglage de l'heure (Date-Time)**

Vous pouvez régler et afficher l'heure courante (sauf avec la fonction tuner FM).

#### $T$ ouche  $\blacktriangleright$

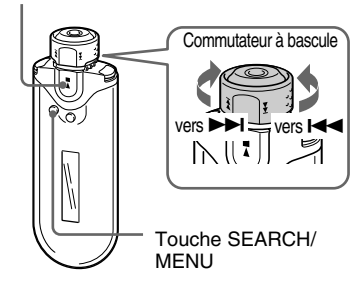

**1 Appuyez sur la touche SEARCH/ MENU et maintenez-la enfoncée une demi-seconde lorsque le lecteur audio est à l'arrêt ou en cours de réception d'un signal FM.**

L'écran du menu s'affiche.

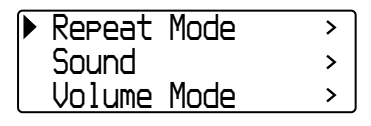

**2 Tournez le commutateur à bascule pour sélectionner « Date-Time> »,** puis appuyez sur la touche  $\blacktriangleright$ **pour valider.**

Le nombre de l'année est affiché dans la zone [ ].

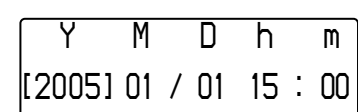

**3 Tournez le commutateur à bascule pour régler « années », puis** appuyez sur la touche **> pour valider.**

Le nombre du mois est affiché dans la zone [ ].

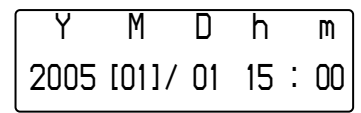

**4 De la même façon que dans l'étape 3, procédez aux réglages de « mois », « date », « heure » et « minute ».**

Après avoir tourné le commutateur à bascule pour ajuster l'heure et la date, appuyez sur la touche  $\blacktriangleright$   $\blacksquare$  pour valider.

#### <span id="page-31-0"></span>**Réglage de l'heure (Date-Time)**

#### **Pour annuler le mode Menu**

Appuyez sur la touche SEARCH/MENU pour revenir à l'écran de l'étape précédente. Appuyez plusieurs fois pour quitter le mode Menu.

#### **Pour afficher l'heure actuelle**

Appuyez plusieurs fois sur DISP/FM (affichage/ FM) jusqu'à ce que « Clock » s'affiche [\(page 26\).](#page-25-0) Notez cependant que lorsque « Clock » est désactivé dans le menu de Display Screen (page [27\)](#page-26-0), vous ne pouvez pas afficher l'heure courante en utilisant la procédure ci-dessus.

#### **Remarques**

- Vous ne pouvez pas modifier le mode d'affichage lors de l'utilisation du tuner FM.
- Si vous n'utilisez pas votre lecteur pendant une période prolongée, vous devrez régler à nouveau la date et l'heure.
- Si l'heure n'est pas réglée, la date et l'heure sont remplacées par « *--* ».

# **Limitation du volume (AVLS)**

La fonction de limitation automatique du volume AVLS (Automatic Volume Limiter System) limite le volume maximal à un niveau raisonnable pour protéger votre ouïe et éviter que vous ne soyez distrait. Grâce à la fonction AVLS, vous pouvez écouter de la musique à un volume confortable.

 $T$ ouche  $\blacktriangleright$ 

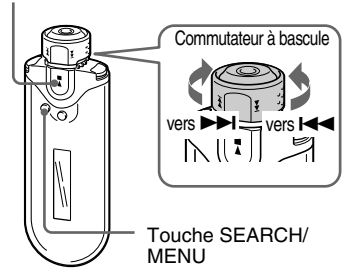

**1 Maintenez la touche SEARCH/ MENU enfoncée pendant une demi-seconde.**

L'écran du menu s'affiche.

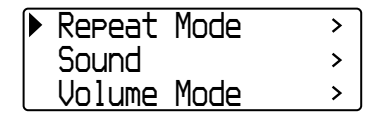

<span id="page-32-0"></span>**2 Tournez le commutateur à bascule pour sélectionner « AVLS> », puis appuyez sur la touche**  $\blacktriangleright$  **<b>n** pour **valider.**

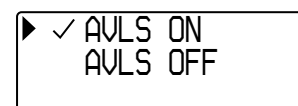

## **3 Tournez le commutateur à bascule pour sélectionner « AVLS ON », puis appuyez sur la touche**  $\blacktriangleright$ **pour valider.**

Le volume est maintenu à un niveau modéré.

# **Pour basculer le réglage sur « OFF »**

Sélectionnez « AVLS OFF » à l'étape 3.

# **Pour annuler le mode Menu**

Appuyez sur la touche SEARCH/MENU pour revenir à l'écran de l'étape précédente. Appuyez plusieurs fois pour quitter le mode Menu.

# z **Conseil**

« AVLS » s'affiche en appuyant sur la touche VOL +/– si la fonction AVLS est réglée sur « ON ».

# **Réglage du volume à l'aide de la fonction de présélection du volume (Volume Mode)**

Ce lecteur comporte deux modes de réglage du volume.

Manual Volume :

Appuyez sur la touche VOL +/– pour ajuster le niveau de volume entre 0 et 31.

Preset Volume :

Appuyez sur la touche VOL+/– pour régler le niveau du volume sur l'un des 3 préréglages : Low, Mid ou High.

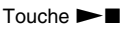

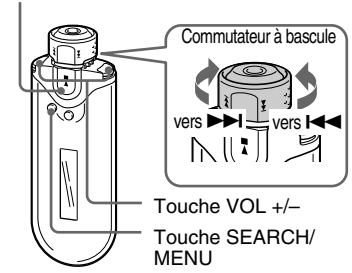

# **Réglage du volume du mode de présélection (Preset Volume)**

# **1 Maintenez la touche SEARCH/MENU enfoncée pendant une demi-seconde.**

L'écran du menu s'affiche.

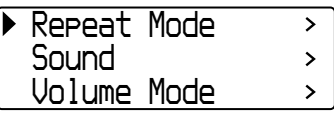

<span id="page-33-0"></span>**Réglage du volume à l'aide de la fonction de présélection du volume (Volume Mode)**

**2 Tournez le commutateur à bascule pour sélectionner « Volume Mode> », puis appuyez sur la touche**  $\blacktriangleright$ **pour valider.**

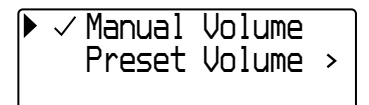

**3 Tournez le commutateur à bascule pour sélectionner « Preset Volume> », puis appuyez sur la touche ►■ pour valider.** 

La valeur de « Low » est affichée dans la zone  $\lceil \cdot \rceil$ .

*Low Mid High[ 5] 10 20*

#### **4 Réglez les niveaux de volume sur l'un des trois préréglages : Low, Mid ou High.**

- 1 Tournez le commutateur à bascule pour sélectionner le niveau de volume pour « Low », puis appuyez  $\mathsf{sur} \mathsf{la}$  touche  $\blacktriangleright \blacksquare$  pour valider.
- 2 Tournez le commutateur à bascule pour sélectionner le niveau de volume pour « Mid », puis appuyez sur la touche  $\blacktriangleright$   $\blacksquare$  pour valider.
- 3 Tournez le commutateur à bascule pour sélectionner le niveau de volume pour « High », puis appuyez sur la touche  $\blacktriangleright$   $\blacksquare$  pour valider.

## **Pour annuler le mode Menu**

Appuyez sur la touche SEARCH/MENU pour revenir à l'écran de l'étape précédente. Appuyez plusieurs fois pour quitter le mode Menu.

## **Remarque**

Si la fonction AVLS [\(page 32\)](#page-31-0) est activée, le volume réel peut être plus faible que les réglages. En désactivant la fonction AVLS, le volume revient au niveau prédéfini.

# **Passage en mode manuel (Manual Volume)**

**1 Maintenez la touche SEARCH/ MENU enfoncée pendant une demi-seconde.**

L'écran du menu s'affiche.

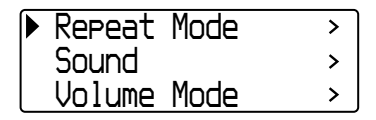

**2 Tournez le commutateur à bascule pour sélectionner « Volume Mode> », puis appuyez sur la touche ►■ pour valider.** 

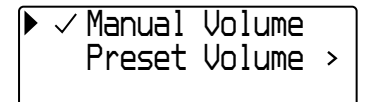

**3 Tournez le commutateur à bascule pour sélectionner « Manual Volume », puis appuyez sur la touche ►■ pour valider.** 

Ce réglage vous permet d'ajuster le niveau du volume en appuyant sur la touche VOL +/–.

## **Pour annuler le mode Menu**

Appuyez sur la touche SEARCH/MENU pour revenir à l'écran de l'étape précédente. Appuyez plusieurs fois pour quitter le mode Menu.

# <span id="page-34-0"></span>**Economie d'énergie (Power Save Mode)**

Vous pouvez régler le Network Walkman en mode d'économie d'énergie (Power Save) de sorte à ce que la fenêtre d'affichage s'éteigne automatiquement si vous prévoyez de ne pas utiliser l'appareil pendant un moment (15 secondes).

• Normal : (s'anime lorsque vous écoutez de la musique ou lorsque vous recevez un signal FM (affichage Power Save).

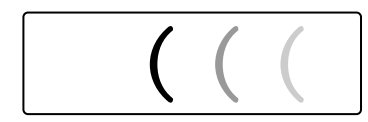

• Super (Disp OFF) : rien n'apparaît dans l'affichage. La consommation de la pile est minimale avec ce réglage.

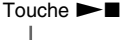

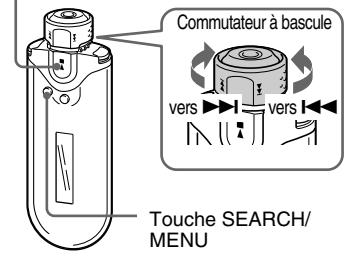

**1 Maintenez la touche SEARCH/ MENU enfoncée pendant une demi-seconde.**

L'écran du menu s'affiche.

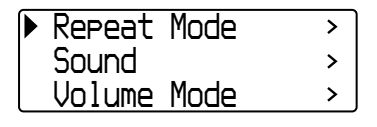

**2 Tournez le commutateur à bascule pour sélectionner « Power Save Mode> », puis appuyez sur la** touche ►■ pour valider.

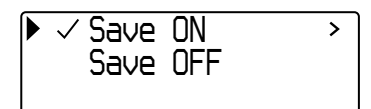

- **3 Tournez le commutateur à bascule pour sélectionner « Save ON> », puis appuyez sur la touche**  $\blacktriangleright$ **pour valider.**
- **4 Tournez le commutateur à bascule pour sélectionner le réglage de votre choix, puis appuyez sur la touche ►■ pour valider.**

*NormalSuper(Disp OFF )*

# **Pour régler le mode d'économie d'énergie (Power Save) sur « OFF »**

Sélectionnez « Save OFF » à l'étape 3.

## **Pour annuler le mode Menu**

Appuyez sur la touche SEARCH/MENU pour revenir à l'écran de l'étape précédente. Appuyez plusieurs fois pour quitter le mode Menu.

# z **Conseil**

L'écran de lecture/tuner FM reste affiché en permanence lorsque le mode d'économie d'énergie (Power Save) est réglé sur « OFF ».

# <span id="page-35-0"></span>**Désactivation du bip sonore (Beep)**

Vous pouvez désactiver les bips sonores de votre Network Walkman.

 $T$ ouche  $\blacktriangleright$ 

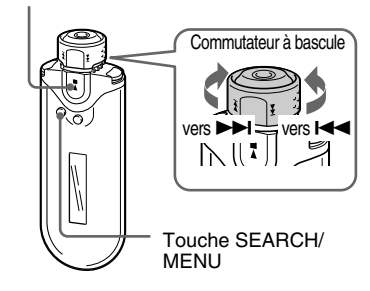

## **1 Maintenez la touche SEARCH/ MENU enfoncée pendant une demi-seconde.**

L'écran du menu s'affiche.

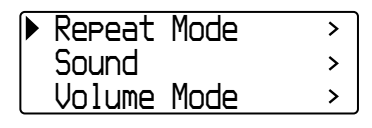

**2 Tournez le commutateur à bascule pour sélectionner « Beep> », puis appuyez sur la touche ►■ pour valider.**

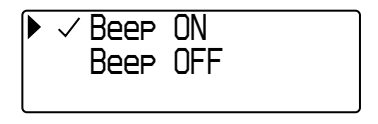

**3 Tournez le commutateur à bascule pour sélectionner « Beep OFF »,** puis appuyez sur la touche  $\blacktriangleright$ **pour valider.**

## **Pour basculer le réglage sur « ON »**

Sélectionnez « Beep ON » à l'étape 3.

## **Pour annuler le mode Menu**

Appuyez sur la touche SEARCH/MENU pour revenir à l'écran de l'étape précédente. Appuyez plusieurs fois pour quitter le mode Menu.

# <span id="page-36-0"></span>**Formatage de la mémoire (Format)**

Vous pouvez utiliser le Network Walkman pour formater la mémoire flash intégrée. Lors du formatage de la mémoire, toutes les données précédemment stockées en mémoire sont effacées. Vérifiez bien les données stockées en mémoire avant de commencer le formatage.

 $T$ ouche  $\blacktriangleright$ 

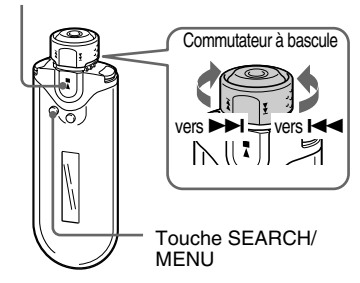

#### **1 Appuyez sur la touche SEARCH/ MENU et maintenez-la enfoncée une demi-seconde en mode d'arrêt.**

L'écran du menu s'affiche.

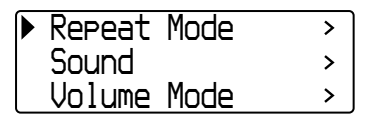

**2 Tournez le commutateur à bascule pour sélectionner « Advanced Menu> », puis appuyez sur la touche ►■ pour valider.** 

**3 Tournez le commutateur à bascule pour sélectionner « Format> »,** puis appuyez sur la touche  $\blacktriangleright$ **pour valider.**

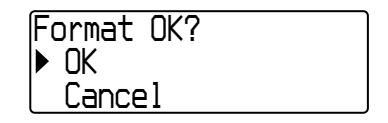

**4 Tournez le commutateur à bascule pour sélectionner « OK », puis appuyez sur la touche**  $\blacktriangleright$  **<b>n** pour **valider.**

L'indication « Formatting... » clignote et le formatage démarre.

Une fois le formatage terminé, « Complete » s'affiche.

## **Pour annuler le mode Menu**

Appuyez sur la touche SEARCH/MENU pour revenir à l'écran de l'étape précédente. Appuyez plusieurs fois pour quitter le mode Menu.

## **Pour annuler le formatage**

Tournez le commutateur à bascule pour sélectionner « Cancel », puis appuyez sur la touche  $\blacktriangleright$  pour valider à l'étape 4.

## **Remarque**

Vous ne pouvez pas formater la mémoire en cours de lecture.

# <span id="page-37-0"></span>**Modification du réglage de la connexion USB (USB Bus Powered)**

Selon l'ordinateur utilisé, si l'alimentation est insuffisante, un transfert de données incomplet peut se produire depuis l'ordinateur vers le Network Walkman. Dans ce cas, régler la connexion USB (USB Bus Powered) sur « Low-power 100mA » peut améliorer le transfert des données.

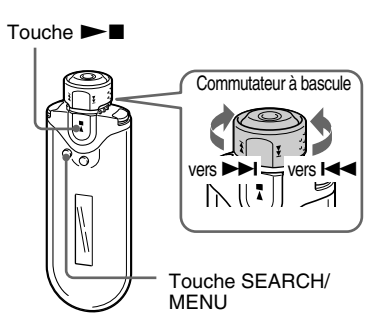

**1 Appuyez sur la touche SEARCH/ MENU et maintenez-la enfoncée une demi-seconde en mode d'arrêt.**

L'écran du menu s'affiche.

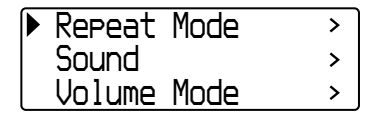

- **2 Tournez le commutateur à bascule pour sélectionner « Advanced Menu> », puis appuyez sur la** touche ►■ pour valider.
- **3 Tournez le commutateur à bascule pour sélectionner « USB Bus Powered> », puis appuyez sur la touche ►■ pour valider.**
- **4 Tournez le commutateur à bascule pour sélectionner le réglage de votre choix, puis appuyez sur la touche ►■ pour valider.**

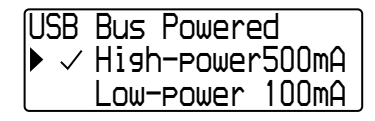

## **Pour annuler le mode Menu**

Appuyez sur la touche SEARCH/MENU pour revenir à l'écran de l'étape précédente. Appuyez plusieurs fois pour quitter le mode Menu.

# z **Conseils**

- Si vous raccordez le Network Walkman à un ordinateur portable, raccordez l'ordinateur portable à une prise secteur.
- Le temps de chargement est plus long si « USB Bus Powered » est réglé sur « Low-power 100mA ».

# **Autres fonctions Autres fonctions**

# afficher les informations suivantes. **2 : capacité de la mémoire flash**

**3 : numéro de série 4 : version logicielle**

**1 : nom du produit**

**intégrée**

**pour valider.**

# <span id="page-38-0"></span>**Affichage des informations relatives au lecteur**

Les informations comme le nom du produit, la capacité de la mémoire flash intégrée, le numéro de série et la version logicielle, peuvent être affichées.

**(Information)**

## Touche  $\blacktriangleright$

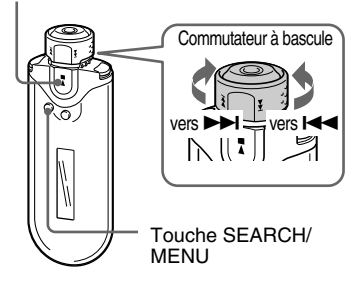

**1 Appuyez sur la touche SEARCH/ MENU et maintenez-la enfoncée une demi-seconde en mode d'arrêt.**

L'écran du menu s'affiche.

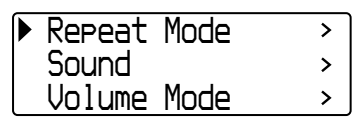

**2 Tournez le commutateur à bascule pour sélectionner « Advanced Menu> », puis appuyez sur la touche ►■ pour valider.** 

# **Pour annuler le mode Menu**

Appuyez sur la touche SEARCH/MENU pour revenir à l'écran de l'étape précédente. Appuyez plusieurs fois jusqu'à ce que l'écran normal s'affiche.

**3 Tournez le commutateur à bascule pour sélectionner « Information> », puis appuyez sur la touche**  $\blacktriangleright$ 

Tournez le commutateur à bascule pour

# <span id="page-39-0"></span>B **Tuner FM**

# **Ecoute d'une radio FM**

Vous pouvez écouter une radio FM. Rechargez la pile rechargeable intégrée avant d'utiliser le Network Walkman [\(page 12\)](#page-11-0), puis branchez les écouteurs à la prise écouteurs.

# **1 Pour basculer vers le tuner FM**

Maintenez la touche DISP/FM (affichage/ FM) enfoncée pendant une demi-seconde.

L'écran du tuner FM s'affiche et les signaux FM sont reçus.

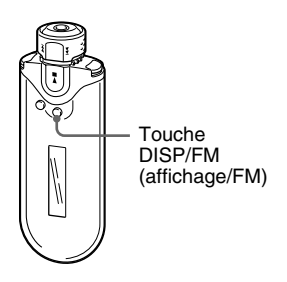

**Fenêtre d'affichage du tuner FM**\*

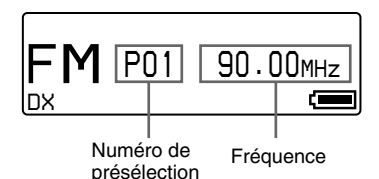

\* La fenêtre d'affichage du tuner FM représentée sur l'illustration peut être différente de la vôtre.

#### **Pour revenir au lecteur audio**

Appuyez sur la touche  $\blacktriangleright$   $\blacksquare$  ou maintenez la touche DISP/FM (affichage/FM) enfoncée pendant une demi-seconde. Le Network Walkman revient au lecteur audio.

# **2 Pour prérégler automatiquement les stations diffusées (FM Auto Preset)**

Vous pouvez prérégler automatiquement les stations diffusées pouvant être captées dans votre région (maximum 30 stations) en sélectionnant « FM Auto Preset » dans l'écran de menu. Ceci est pratique lorsque vous utilisez le tuner FM pour la première fois ou lorsque vous changez de région.

#### **Remarque**

L'opération FM Auto Preset efface les stations diffusées déjà préréglées.

<span id="page-40-0"></span>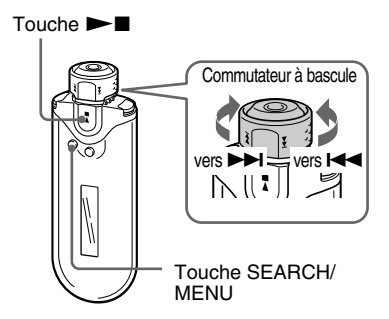

- **1 Maintenez la touche SEARCH/ MENU enfoncée pendant une demi-seconde.**
- **2 Tournez le commutateur à bascule pour sélectionner « FM Auto Preset> », puis appuyez sur la touche ►■ pour valider.**
- **3 Tournez le commutateur à bascule pour sélectionner « OK », puis appuyez sur la touche**  $\blacktriangleright$  **<b>n** pour **valider.**

Les stations diffusées pouvant être captées sont préréglées en partant de la fréquence la plus basse.

Lorsque le préréglage est terminé, l'indication « Complete » apparaît. Appuyez ensuite plusieurs fois sur la touche SEARCH/MENU pour quitter le mode de menu. La première station préréglée sera captée.

#### **Pour interrompre le préréglage**

Sélectionnez « Cancel » à l'étape 3, puis appuyez  $\sin$  la touche  $\blacktriangleright$ 

#### **Pour annuler le mode Menu**

Appuyez sur la touche SEARCH/MENU pour revenir à l'écran de l'étape précédente. Appuyez plusieurs fois pour quitter le mode menu.

#### **Si plusieurs stations inutiles sont captées**

Si les interférences dominent et que la réception est trop forte, appuyez sur la touche REPEAT/SOUND pour régler l'appareil sur « LOCAL ». Dans des conditions d'utilisation normales, appuyez de nouveau sur la touche REPEAT/SOUND pour régler l'appareil sur « DX ».

# **3 Pour sélectionner les stations diffusées**

Vous pouvez sélectionner les stations diffusées de 2 manières:

- **• Syntonisation de préréglages** : réglez le commutateur à bascule sur la position centrale (Préréglages) pour sélectionner les stations diffusées dans l'ordre de leur numéro de préréglage.
- **• Syntonisation manuelle** : réglez le commutateur à bascule sur la position GROUP (manuelle) pour sélectionner les stations diffusées par fréquence.

GROUP (manuelle) Préréglages HOLD

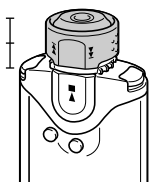

#### <span id="page-41-0"></span>**Ecoute d'une radio FM**

# **Syntonisation de préréglages**

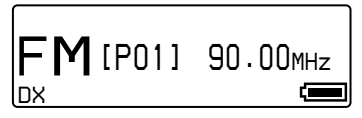

Le numéro de préréglage est affiché dans [ ].

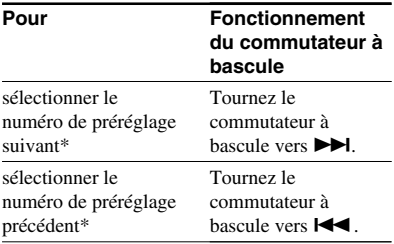

\* La vitesse de sélection devient de plus en plus rapide lorsque vous tournez et maintenez en position le commutateur à bascule vers  $\blacktriangleright$  (ou  $H$ 

#### **Remarque**

Vous ne pouvez pas sélectionner de station diffusée si aucune station préréglée n'est enregistrée.

Préréglez les stations pouvant être captées à l'aide de « FM Auto Preset [» \(page 40\).](#page-39-0)

# **Syntonisation manuelle**

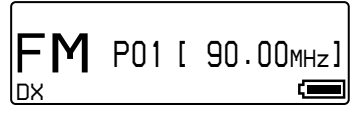

La fréquence s'affiche dans [ ]. Lorsqu'une fréquence sélectionnée est déjà préréglée, le numéro s'affiche également.

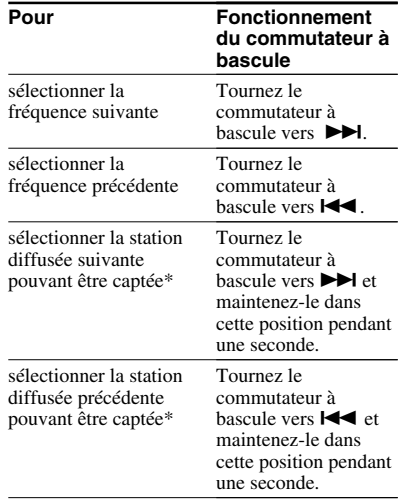

\* Le fait de tourner le commutateur à bascule vers > (ou  $\blacktriangleleft$ ) et de le maintenir en position pendant une seconde permet de syntoniser la station diffusée suivante (ou précédente) pouvant être captée.

Si les interférences dominent et que la réception est trop forte, appuyez sur la touche REPEAT/SOUND pour régler l'appareil sur « LOCAL ». Dans des conditions d'utilisation normales, appuyez de nouveau sur la touche REPEAT/SOUND pour régler l'appareil sur « DX ».

#### **Amélioration de la réception**

Etendez autant que possible le cordon des écouteurs qui tient lieu d'antenne.

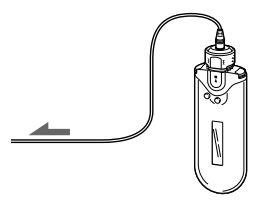

# Tuner FM **Tuner FM**

# <span id="page-42-0"></span>**Préréglage des stations diffusées souhaitées**

Vous pouvez prérégler les stations diffusées qui ne sont pas prises en compte par la fonction « FM Auto Preset [» \(page 40\).](#page-39-0)

#### Touche  $\blacktriangleright$

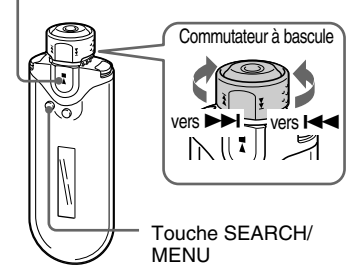

- **1 Sélectionnez la fréquence souhaitée en mode de syntonisation manuelle.**
- **2** Appuyez sur la touche  $\blacktriangleright$  **E** et **maintenez-la enfoncée pendant une demi-seconde.**

# z **Conseil**

Vous pouvez prérégler jusqu'à 30 stations (P01 à P30).

## **Remarque**

Le numéro de préréglage est toujours classé par fréquence, en partant de la fréquence la plus basse.

# **Pour supprimer des stations diffusées préréglées**

Touche  $\blacktriangleright$ 

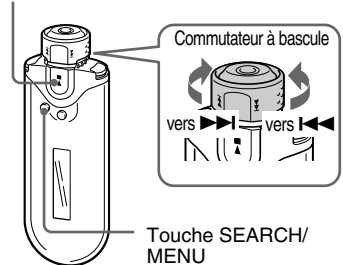

- **1 Sélectionnez la fréquence souhaitée.**
- **2** Appuyez sur la touche  $\blacktriangleright$  **E** et **maintenez-la enfoncée pendant une demi-seconde.**
- **3 Tournez le commutateur à bascule pour sélectionner « OK », puis appuyez sur la touche**  $\blacktriangleright$  **<b>n** pour **valider.**

La station diffusée préréglée est supprimée et la station suivante s'affiche.

# <span id="page-43-0"></span>**Précautions**

## **Installation**

- N'utilisez en aucun cas le Network Walkman dans un endroit exposé à des conditions extrêmes d'éclairage, de température, d'humidité ou de vibrations.
- N'exposez jamais le Network Walkman à des températures élevées, par exemple, dans une voiture garée en plein soleil ou aux rayons directs du soleil.

# **Surchauffe**

Le Network Walkman risque de chauffer lors du chargement lorsqu'il est utilisé pendant une période prolongée.

# **Ecouteurs**

#### **Sécurité routière**

N'utilisez pas les écouteurs en voiture, à vélo ou au volant de tout véhicule motorisé. Cela risque d'entraîner des risques pour la circulation et cette utilisation est illégale dans de nombreuses régions géographiques. Il peut également être dangereux d'utiliser le Network Walkman à un volume élevé à pied, et plus particulièrement lorsque vous franchissez un passage pour piétons. Redoublez de vigilance ou interrompez l'écoute dans des situations potentiellement dangereuses.

#### **Prévention des troubles de l'audition**

N'utilisez pas les écouteurs à un volume élevé. Les médecins déconseillent l'écoute prolongée à un volume élevé. Si vous percevez un bourdonnement dans les oreilles, réduisez le volume ou interrompez l'écoute.

#### **Respect d'autrui**

Maintenez le volume à un niveau modéré. Cela vous permettra d'entendre les sons extérieurs tout en respectant votre entourage.

#### **Mise en garde**

En cas d'orage lorsque vous utilisez votre Network Walkman, enlevez immédiatement les écouteurs.

# **A propos de l'utilisation**

- Si vous utilisez une sangle, prenez garde de ne pas accrocher d'objets sur votre passage.
- N'utilisez pas le Network Walkman à bord d'un avion.

## **Nettoyage**

- Nettoyez le boîtier du Network Walkman à l'aide d'un chiffon doux légèrement imprégné d'eau ou d'une solution détergente neutre.
- Nettoyez régulièrement la fiche des écouteurs.

#### **Remarque**

N'utilisez aucun type de tampon abrasif, de poudre à récurer ou de solvant, tel que de l'alcool ou de l'essence qui risque de ternir le fini.

En cas de questions ou de problèmes concernant votre Network Walkman, contactez votre revendeur Sony le plus proche.

# <span id="page-44-0"></span>**Mise au rebut de votre Network Walkman**

Ce Network Walkman possède une pile au lithium-ion intégrée. Si vous mettez le Network Walkman au rebut, veuillez le faire dans un endroit réservé à cet effet.

Certains pays ont une réglementation particulière en matière de recyclage des piles telles que celles utilisées pour alimenter ce produit. Veuillez consultez vos autorités locales.

#### **Remarque**

Ne démontez en aucun cas le Network Walkman sauf si vous souhaitez le mettre au rebut.

# **Pour retirer la pile au lithium-ion**

1 Retirez les vis à l'aide d'un tournevis cruciforme.

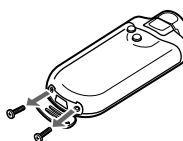

2 Retirez le couvercle A.

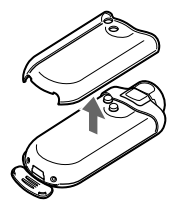

3 Retirez le couvercle B.

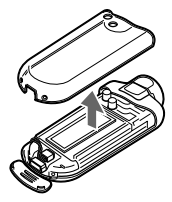

4 Retirez le connecteur.

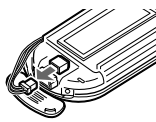

5 Retirez le panneau.

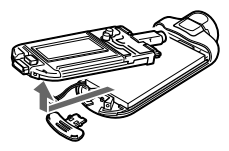

6 Retirez la pile.

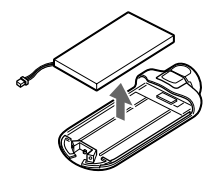

# **Pour les utilisateurs aux Etats-Unis et au Canada**

# **RECYCLAGE DES ACCUMULATEURS AUX IONS DE LITHIUM**

Les accumulateurs aux ions de lithium sont recyclables. Vous pouvez contribuer à préserver l'environnement en rapportant les piles usées dans un point de collection et recyclage le plus proche.

Pour plus d'informations sur le recyclage des accumulateurs, téléphonez le numéro gratuit 1-800-822-8837 (Etats-Units et Canada uniquement), ou visitez http://www.rbrc.org/

Avertissement : Ne pas utiliser des accumulateurs aux ions de lithium qui sont endommagées ou qui fuient.

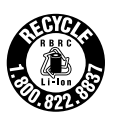

# <span id="page-45-0"></span>**Dépannage**

Si vous rencontrez l'une des difficultés suivantes lorsque vous utilisez votre Network Walkman, consultez ce guide de dépannage pour remédier au problème avant de contacter votre revendeur Sony. Si le problème persiste, consultez votre revendeur Sony le plus proche. En cas d'anomalie de fonctionnement alors que l'appareil est raccordé à votre ordinateur, reportez-vous également à la section « Dépannage » de l'aide en ligne du logiciel fourni.

# **Pour réinitialiser le lecteur**

Si votre Network Walkman ne fonctionne pas normalement ou si aucun son n'est émis, même après avoir consulté le guide de dépannage ci-dessous, appuyez sur la touche Reset (réinitialisation) pendant plus d'une seconde avec un objet pointu.

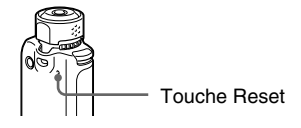

# **Q'** Conseil

Aucun fichier audio enregistré dans la mémoire ne sera effacé si vous appuyez sur la touche de réinitialisation.

# **Que s'est-il produit ?**

#### **Fonctionnement**

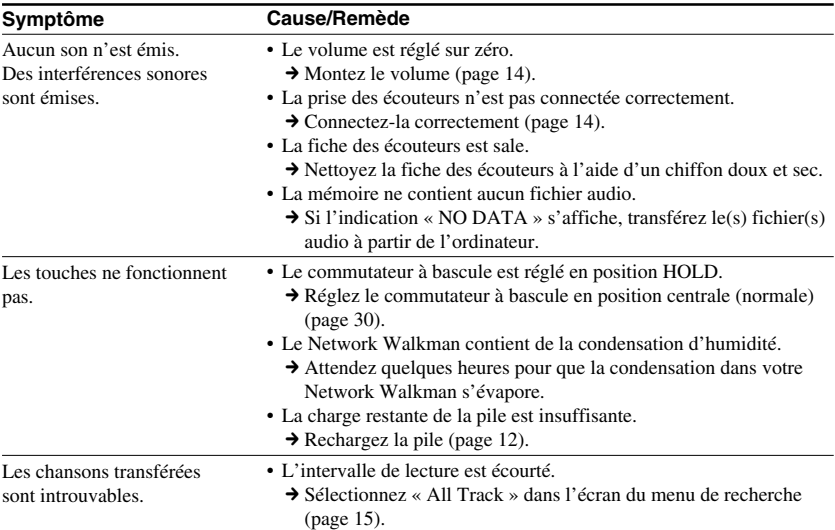

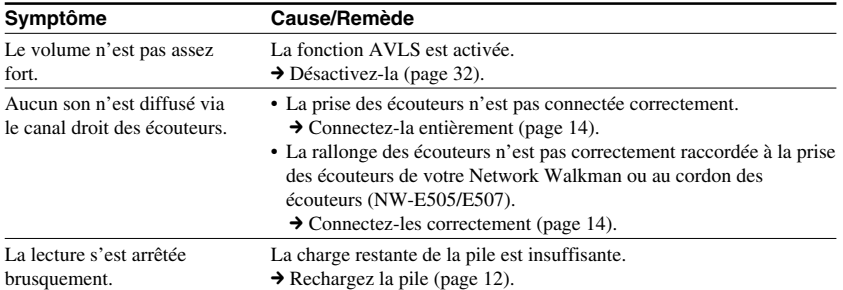

# **Fenêtre d'affichage**

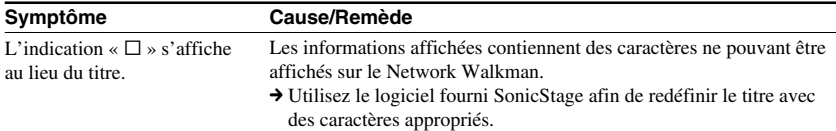

# **Chargement de la pile**

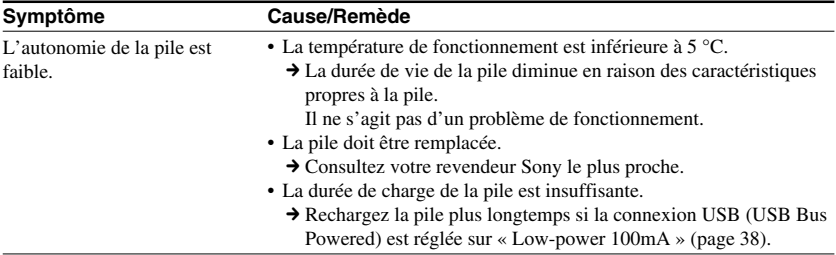

## **Dépannage**

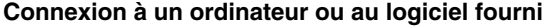

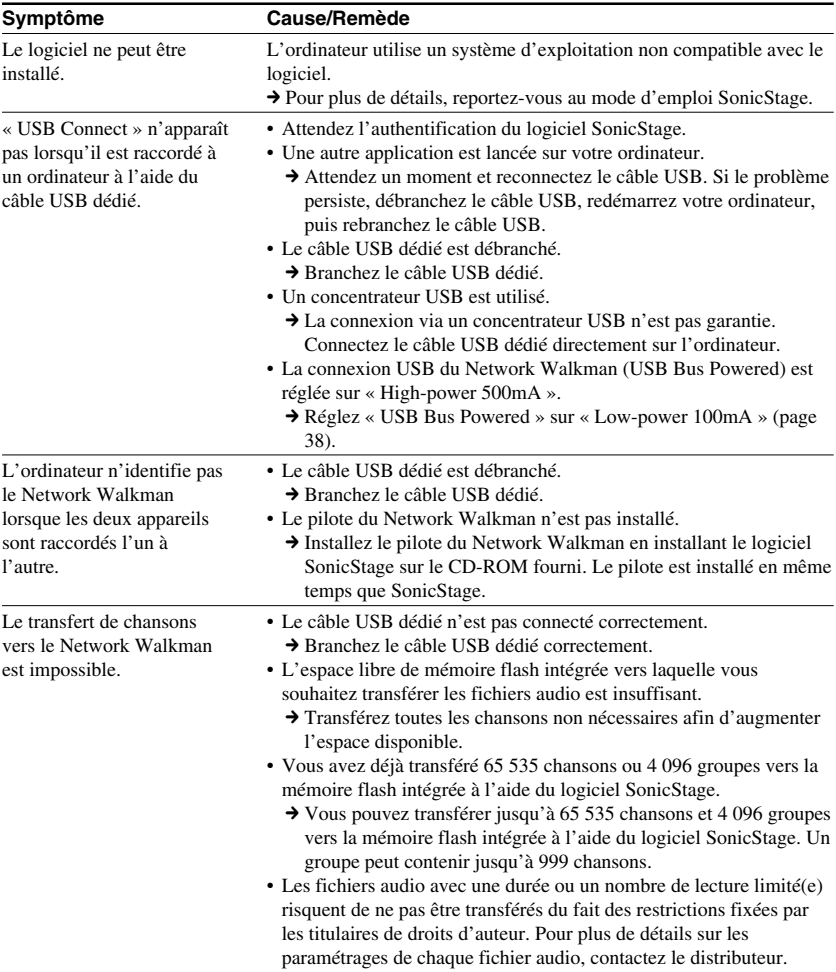

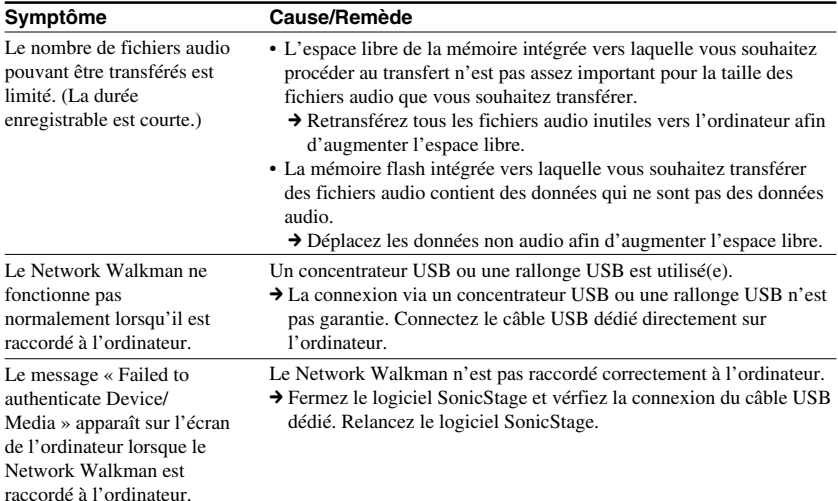

# **Tuner FM**

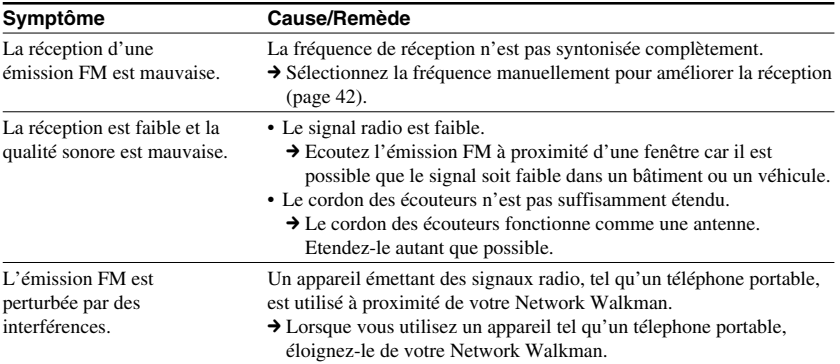

# **Autre**

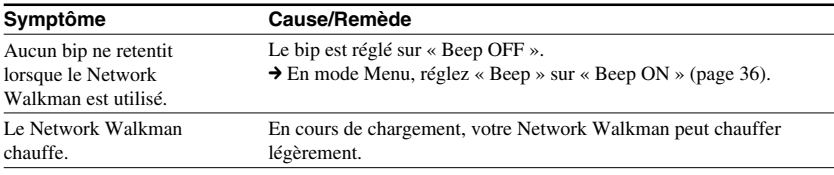

#### <span id="page-49-0"></span>**Dépannage**

# **Messages**

Suivez les instructions ci-dessous lorsqu'un message d'erreur apparaît dans la fenêtre d'affichage.

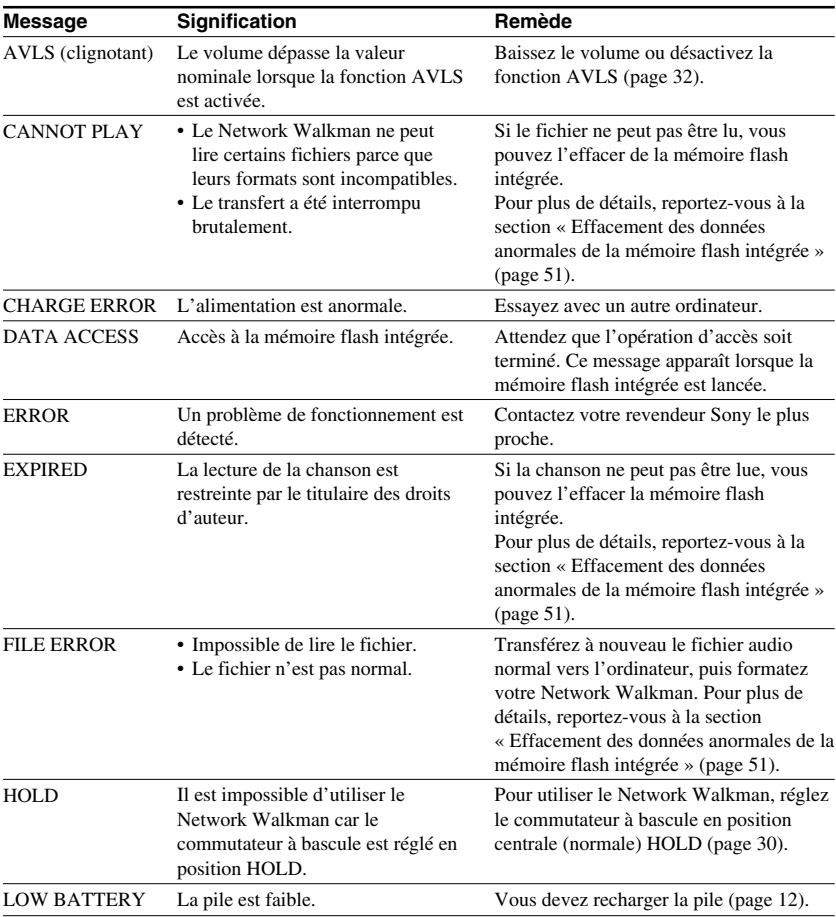

<span id="page-50-0"></span>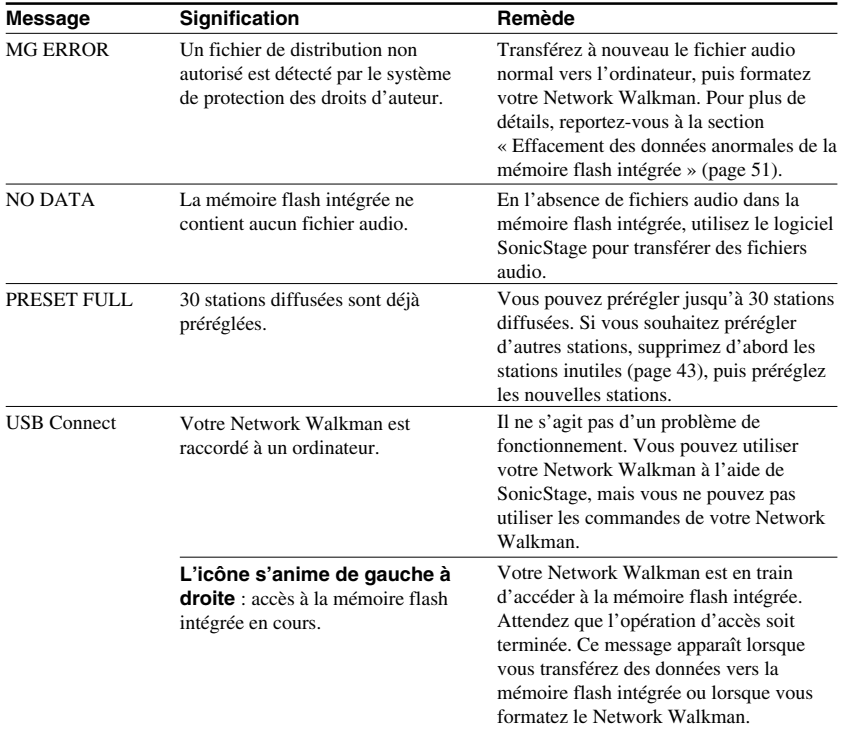

# **Effacement des données anormales de la mémoire flash intégrée**

Si le message « CANNOT PLAY », « EXPIRED », « FILE ERROR » ou « MG ERROR » apparaît dans la fenêtre d'affichage, il y a un problème avec l'ensemble ou une partie des données stockées dans la mémoire flash intégrée.

Appliquez les procédures suivantes pour effacer les données que vous ne pouvez pas lire.

- **1** Raccordez votre Network Walkman à votre ordinateur, puis démarrez le logiciel SonicStage.
- **2** Si vous avez déjà déterminé quelles sont les données posant problème, effacez-les de la fenêtre du lecteur portable avec le logiciel SonicStage.
- **3** Si le problème persiste, retransférez toutes les données non corrompues vers l'ordinateur via le logiciel SonicStage, après avoir connecté votre Network Walkman.
- **4** Déconnectez le Network Walkman de l'ordinateur, puis formatez la mémoire flash intégrée à l'aide du menu Format [\(page 37\)](#page-36-0).

# <span id="page-51-0"></span>**Spécifications**

#### **Durée d'enregistrement**

**maximum** (approximative)

#### **NW-E503**

- ATRAC3
- 4 h 10 min (132 kbit/s) 5 h 20 min (105 kbit/s) 8 h 30 min (66 kbit/s)

#### MP3

 2 h 10 min (256 kbit/s) 4 h 20 min (128 kbit/s)

#### **NW-E505**

#### ATRAC3

 8 h 30 min (132 kbit/s) 10 h 40 min (105 kbit/s) 17 h 00 min (66 kbit/s)

#### MP3

 4 h 20 min (256 kbit/s) 8 h 50 min (128 kbit/s)

#### **NW-E507**

#### ATRAC3

17 h 00 min (132 kbit/s) 21 h 40 min (105 kbit/s) 34 h 10 min (66 kbit/s)

#### MP3

 8 h 50 min (256 kbit/s) 17 h 40 min (128 kbit/s)

#### ATRAC3plus

ATRAC3plus 4 h 20 min (256 kbit/s) 17 h 30 min (64 kbit/s) 23 h 30 min (48 kbit/s)

ATRAC3plus 2 h 10 min (256 kbit/s) 8 h 40 min (64 kbit/s) 11 h 40 min (48 kbit/s)

 8 h 50 min (256 kbit/s) 35 h 00 min (64 kbit/s) 47 h 00 min (48 kbit/s)

#### **Fréquence d'échantillonnage**

ATRAC3, ATRAC3plus, MP3 : 44,1 kHz

#### **Technologie de compression audio**

ATRAC3 (Adaptive Transform Acoustic Coding3) ATRAC3plus (Adaptive Transform Acoustic Coding3plus) MPEG1 Audio Layer-3 (MP3) : 32 à 320 Kbit/s, compatible débit binaire variable

#### **Réponse en fréquence**

20 à 20 000 Hz (mesure du signal unique)

#### **Plage de fréquences FM**

Modèle pour l'étranger : 76,0 à 108,0 MHz Autres modèles : 87,5 à 108,0 MHz

#### **IF (FM)**

225 kHz

#### **Antenne**

Antenne du cordon des écouteurs

#### **Interface**

Ecouteurs : Mini stéréo USB

#### **Rapport signal/bruit (S/N)**

80 dB ou plus (sauf 66 kbit/s pour ATRAC3)

#### **Plage dynamique**

85 dB ou plus (sauf 66 kbit/s pour ATRAC3)

#### **Température de service**

5 °C à 35 °C

#### **Source d'alimentation**

- Pile rechargeable au lithium-ion intégrée
- Alimentation USB (à partir d'un ordinateur, via le câble USB fourni)

#### **Autonomie de la pile (lecture en continu)** \*

Format ATRAC3 : 50 heures environ (lecture à 105 kbit/s) Format ATRAC3plus : 45 heures environ (lecture à 48 kbit/s) Format MP3 : environ 40 heures (lecture à 128 kbit/s) Réception radio FM : 22 heures environ

\* Lorsque que le réglage d'économie d'énergie est normal [\(page 35\)](#page-34-0). La durée de vie de la pile varie en fonction de la température et des conditions d'utilisation.

#### **Dimensions**

 $84,9 \times 28,8 \times 13,9$  mm (l/h/p, parties saillantes non comprises)

#### **Masse**

Environ 47 g

## **Accessoires fournis**

Ecouteurs (1) Câble USB dédié (1) Rallonge du cordon des écouteurs (NW-E505/ E507) (1) Etui de transport (NW-E505/E507) (1) Pince  $(1)$ CD-ROM du logiciel SonicStage, fichier du mode d'emploi au format PDF et fichier du mode d'emploi SonicStage au format PDF (1) Guide de démarrage rapide

#### **Pour les utilisateurs en France**

En cas de remplacement des écouteurs, référez-vous au modèle d'écouteurs adaptés à votre appareil et indiqué ci-dessous. MDR-E808 (pour le NW-E503) MDR-E0931WM (pour le NW-E505/E507)

La conception et les spécifications sont sujettes à modifications sans préavis.

Brevets américains et internationaux sous licence de Dolby Laboratories.

# <span id="page-53-0"></span>**Glossaire**

# **MagicGate**

Technologie de protection des droits d'auteur composée d'une technologie d'authentification et d'encodage. L'authentification garantit que le contenu protégé est uniquement transféré entre des système et des supports compatibles et que le contenu protégé est enregistré et transféré sous un format codé de manière à prévenir toute copie ou lecture non autorisée.

#### **Remarque**

MAGICGATE est le terme désignant le système de protection des droits d'auteur développé par Sony. Il ne garantit pas une conversion avec d'autres supports.

# **OpenMG**

Technologie de protection des droits d'auteur gérant de manière sécurisée le contenu audio d'un CD audio/de services EMD utilisé sur un PC. Ce logiciel d'application, installé sur un PC, code le contenu audio numérique lors de l'enregistrement sur le disque dur. Ce système vous permet d'écouter de la musique sur votre ordinateur, mais empêche la diffusion non autorisée de cette musique sur un réseau (ou ailleurs). Cette protection des droits d'auteur pour PC est compatible avec « MagicGate » et vous permet de transférer des données musicales numériques du disque dur d'un ordinateur vers un système compatible.

# **ATRAC3**

ATRAC3, acronyme de Adaptive Transform Acoustic Coding3, est une technologie de compression audio qui permet des niveaux de compression supérieurs à ATRAC3. Le taux de compression ATRAC3 est environ 10 fois supérieurs à celui d'un CD audio, permettant ainsi une plus grande capacité de stockage de données sur le support.

# **ATRAC3plus**

ATRAC3plus (Adaptive Transform Acoustic Coding3plus) est une technologie de compression audio qui permet des niveaux de compression supérieurs à ATRAC3. La technologie ATRAC3plus est une nouvelle technologie de compression audio qui fournit un son de qualité égale ou supérieure à la technologie ATRAC3.

# **Débit binaire**

Indique la quantité de données par seconde. Le débit est exprimé en bit/seconde (bit/s). Un débit de 64 kbit/s correspond à 64 000 bits d'informations par seconde. Un débit élevé signifie qu'une grande quantité d'informations est utilisée pour lire la musique. Si l'on compare de la musique de même format (par exemple, ATRAC3plus), des données 64 kbit/s offrent une meilleure qualité sonore que des données 48 kbit/s. Toutefois, les fichiers audio dans des formats tels que MP3 possèdent des méthodes de codage différentes et la qualité sonore ne peut donc pas être déterminée en se contentant de comparer le débit binaire.

# <span id="page-54-0"></span>**MP3**

MP3, abréviation de MPEG-1 Audio Layer-3, est un format standard de compression de fichiers musicaux. Il a été codifié par le groupe de travail MPEG (Motion Picture Experts Group) de l'ISO (organisation internationale de normalisation).

Ce format comprime les données CD audio à environ un dixième de leur taille initiale.

L'algorithme d'encodage MP3 étant accessible au public, il existe de nombreux encodeurs et décodeurs compatibles avec cette norme.

# <span id="page-55-0"></span>**Liste des menus**

**Appuyez sur la touche SEARCH/MENU pendant une demi-seconde pour afficher le mode de menu et utilisez le commutateur à bascule (tourner pour sélectionner) et la** touche ►■ (pour valider) pour modifier les réglages de votre Network Walkman.

Pour plus de détails sur chaque menu, reportez-vous aux pages entre parenthèses. Les menus suivis du caractère «  $>$  » affichent une fenêtre de réglage détaillée si vous appuyez sur la touche  $\blacktriangleright$  pour valider.

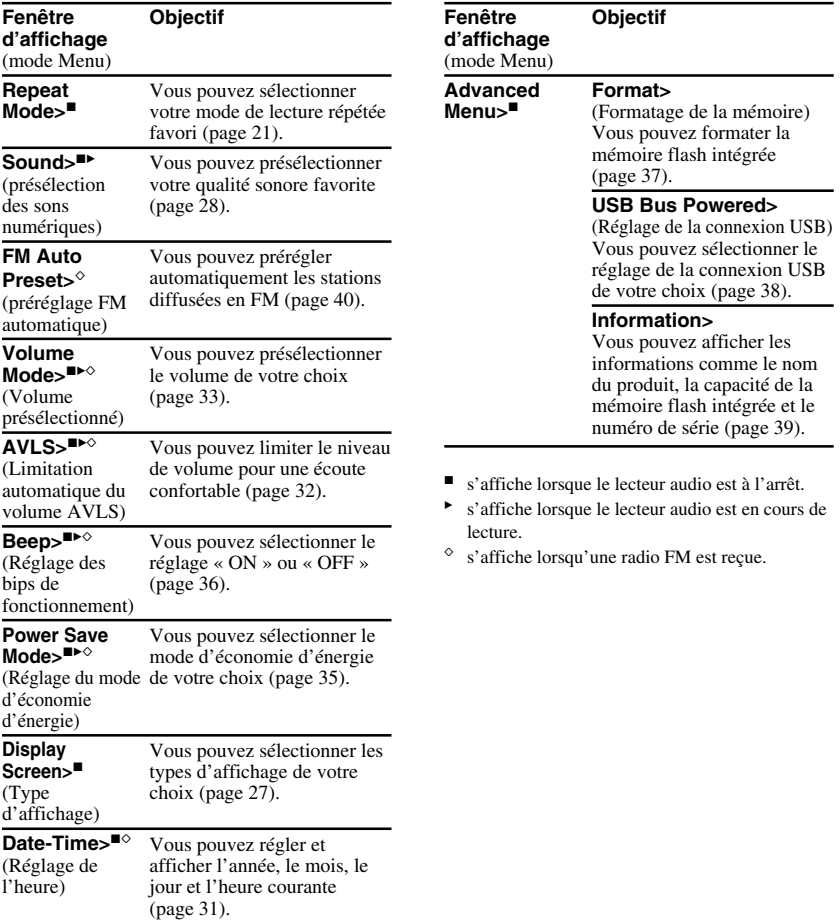

# <span id="page-56-0"></span>**Index**

# **A**

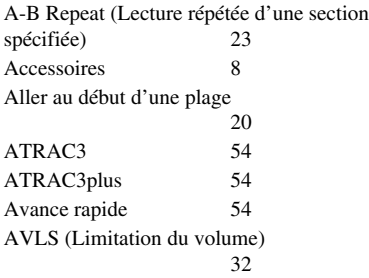

# **F**

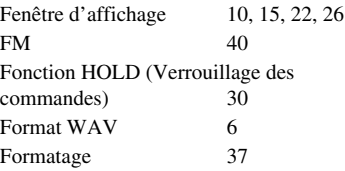

# **G**

**H**

Group (Groupe) [15,](#page-14-0) [19,](#page-18-0) [20](#page-19-0)

Heure  $26, 31$  $26, 31$ 

# **B**

Bip sonore [36](#page-35-0)

# **C**

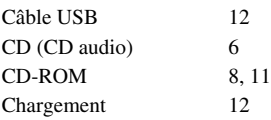

# **D**

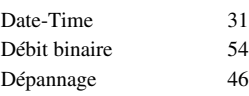

# **E**

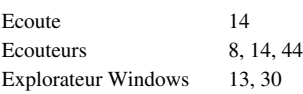

# **I**

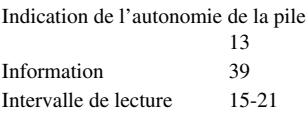

# **L**

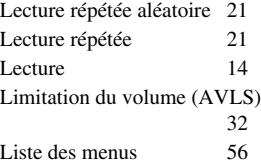

#### **Index**

# **M**

Mode d'affichage [26](#page-25-0) MP3 [6,](#page-5-0) [55](#page-54-0)

# **N**

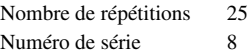

## **O**

OpenMG [54](#page-53-0) Ordinateur [6,](#page-5-0) [11](#page-10-0), [12](#page-11-0)

# **P**

Power Save Mode (Economie d'énergie) [35](#page-34-0) Présélection du son (Présélection du son numérique)

# **R**

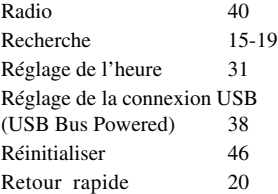

# **S**

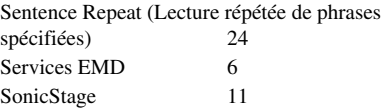

# **T**

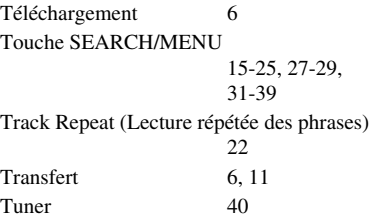

# **V**

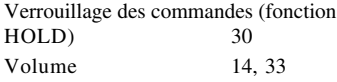

http://www.sony.net/

Sony Corporation